# **LAPORAN KERJA PRAKTEK PT. Binareka Tatamandiri**

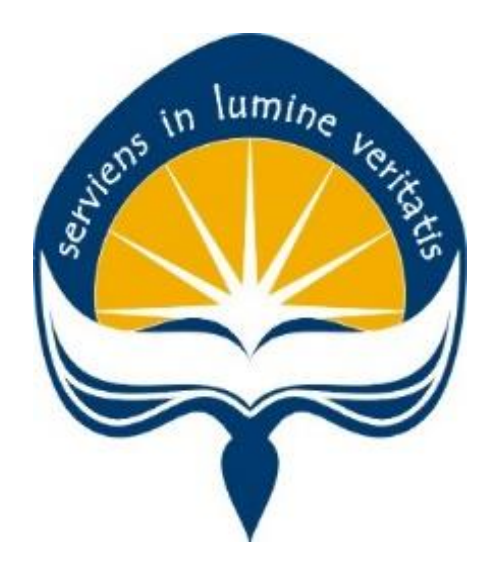

**Dipersiapkan oleh:**

**Putri Iva Ardia Paramita / 15 07 08314** 

**Program Studi Teknik Informatika Fakultas Teknologi Industri Universitas Atma Jaya Yogyakarta 2019**

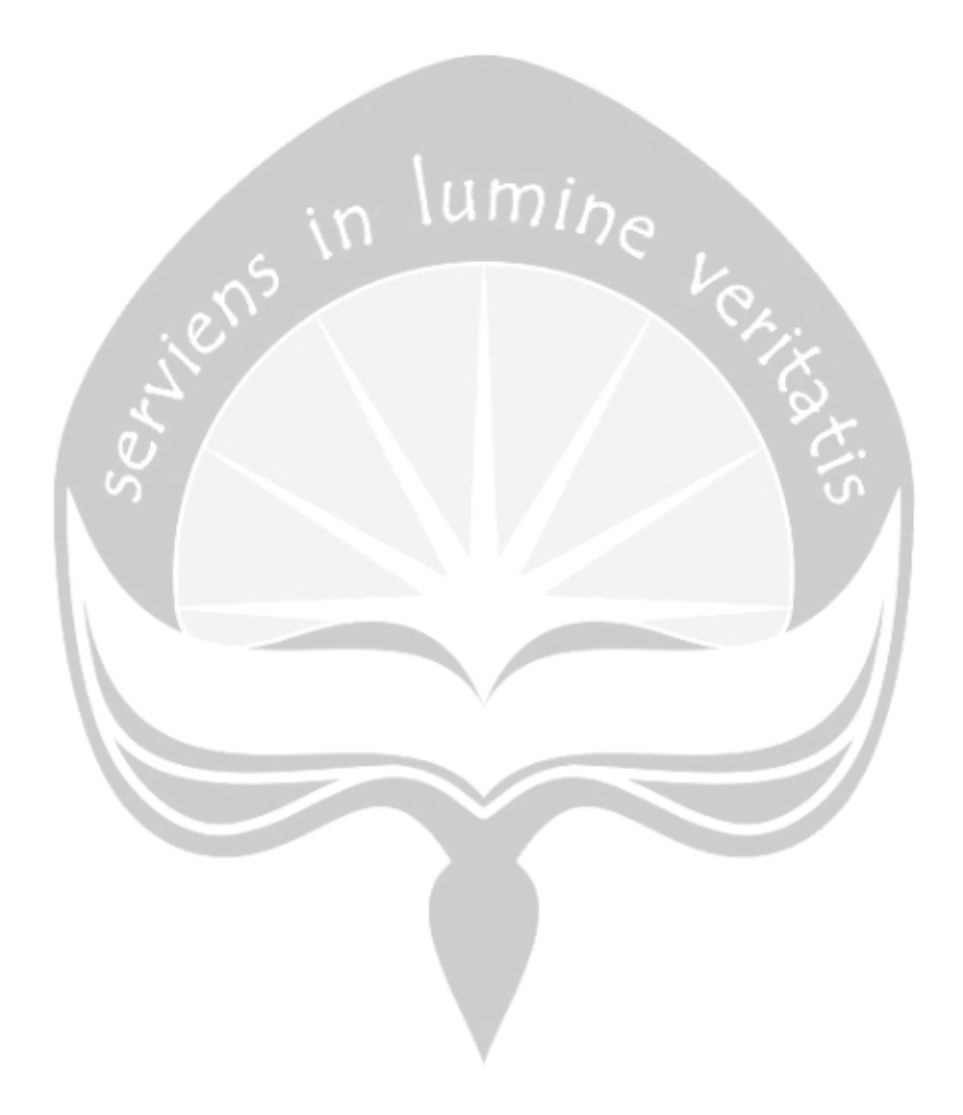

# **HALAMAN PENGESAHAN**

Laporan Kerja Praktek PT. Binareka Tatamandiri

Laporan ini telah diperiksa dan disetujui Pada tanggal: 6 Maret 2019

Oleh:

**Dosen Pembimbing,** 

(Dra. Ernawati, M.T.)

Pembimbing Lapangan,

( Jarot D Nugroho )

# **KATA PENGANTAR**

Puji syukur saya panjatkan kepada Tuhan Yang Maha Esa yang telah memberikan dan karunia-Nya, sehingga saya dapat menyelesaikan Laporan Kerja Praktek ini. Kerja Praktek ini merupakan salah satu matakuliah yang wajib ditempuh oleh setiap mahasiswa pada Fakultas Teknik Industri, Program Studi Teknik Informatika di Universitas Atma Jaya Yogyakarta. Kerja Praktek ini adalah syarat untuk mengambil mata kuliah Tugas Akhir (TA).

Laporan Kerja Praktek ini disusun sebagai pelengkap kerja praktek yang telah dilaksanakan lebih kurang 30 hari kerja dan ditempuh pada dari tanggal 13 desember 2018 sampai 28 januari 2019 di PT. Binareka Tatamandiri khususnya pada devisi *System Support*.

Dengan selesainya laporan kerja praktek ini tidak lepas dari bantuan banyak pihak yang telah memberika masukan-masukan kepada penulis. Untuk penulis mengucapkan banyak terimakasih kepada :

- 1. Orang Tua, yang selalu mendoakan dan mendukung selama penulis melakukan kerja praktek.
- 2. Ibu Dra. Ernawati, M.T. , Selaku Dosen Pembimbing Lapangan.
- 3. Bapak Hendri Yuliansyah, selaku Direktur di PT. Binareka Tatamandiri yang sudah memperbolehkan penulis untuk melaksanakan Kerja Praktek pada perusahaan tersebut.
- 4. Ibu Nani Kasiani, selaku *Human Resource Development* (HRD) di PT. Binareka Tatamandiri yang sudah membantu dan mendukung penulis selama pelaksanaan kerja praktek.
- 5. Bapak Jarot D Nugroho, selaku *System Support Manager* dan pembimbing lapangan di PT. Binareka Tatamandiri yang telah membimbing penulis selama pelaksanaan kerja praktek.
- 6. Ibu Susanti Surjani, selaku Finance & Accounting Director dan pembimbing lapangan di PT. Binareka Tatamandiri yang telah membimbing penulis selama pelaksanaan kerja praktek.
- 7. Ibu Yeni, Ibu Eka, Ibu Endah, Mbak Nisa, Ibu rusty, Bapak Robin, Bapak Sukrisno, Bapak Darjat, Bapak Dome, Bapak Eko, Bapak Mufit, dan seluruh Karyawan SI yang sudah memberikan dukungan kepada penulis selama pelaksanaan kerja praktek.

Dalam Penulisan Laporan Kerja Praktek ini tentunya terdapat banyak kekurangan. Penulis sangat mengharapkan kritik dan saran yang membangun, semoga laporan ini bermanfaat bagi semua pihak.

Yogyakarta, 6 Maret 2019 Penulis, (Putri Iva Ardia Paramita)

5

# **DAFTAR ISI**

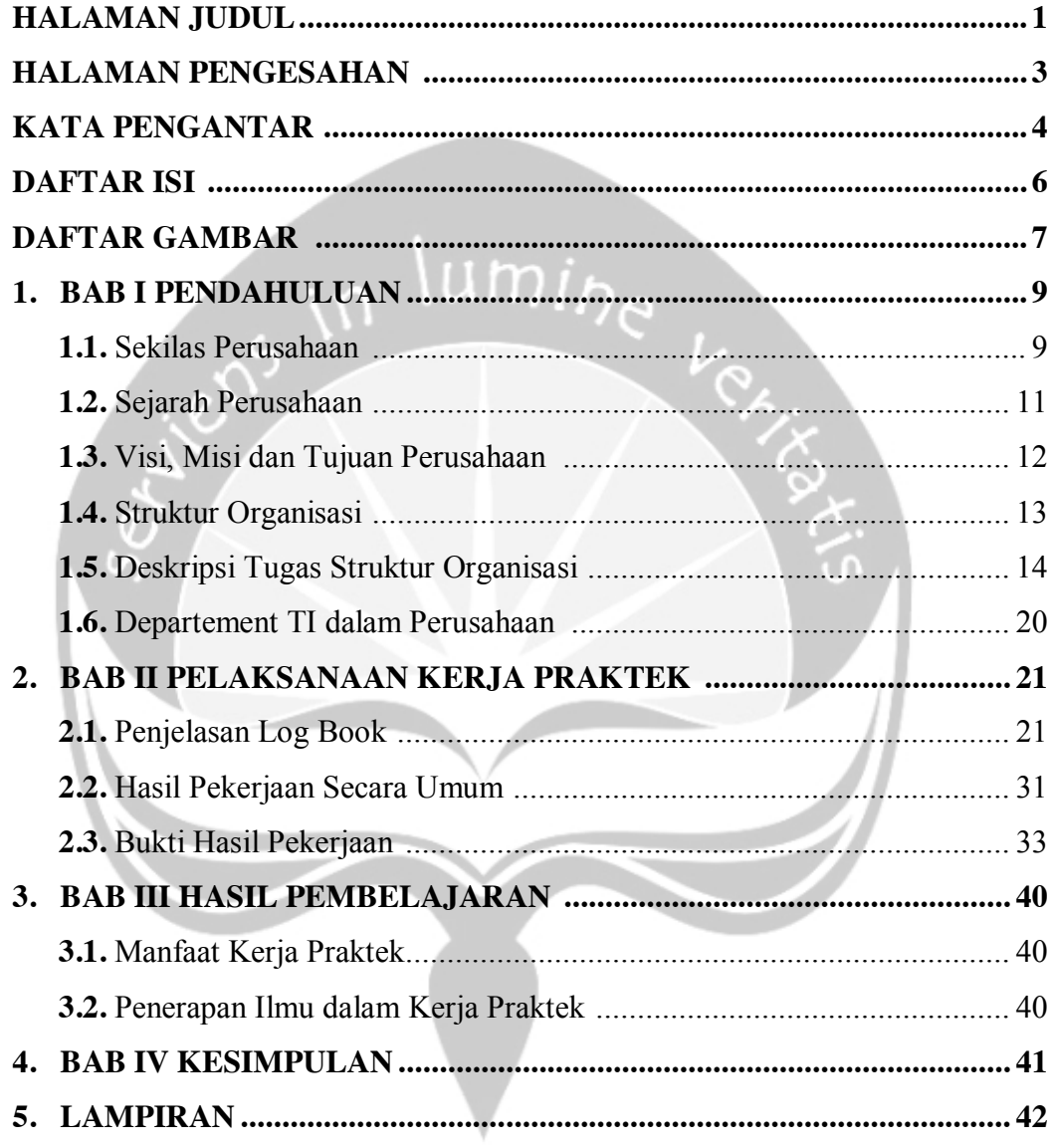

# **DAFTAR GAMBAR**

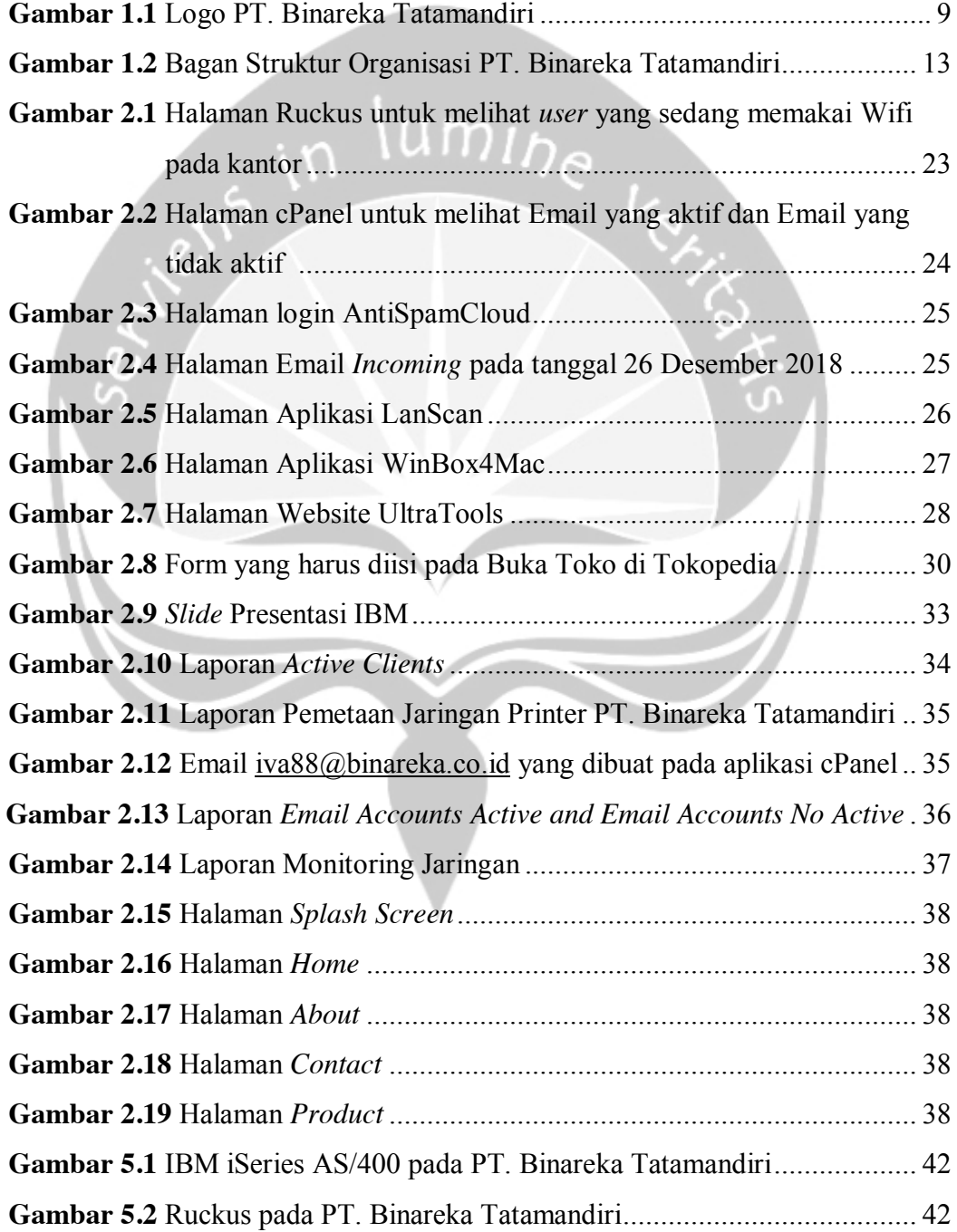

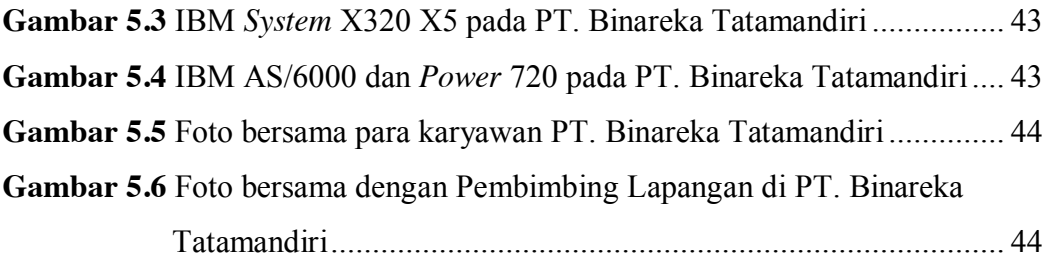

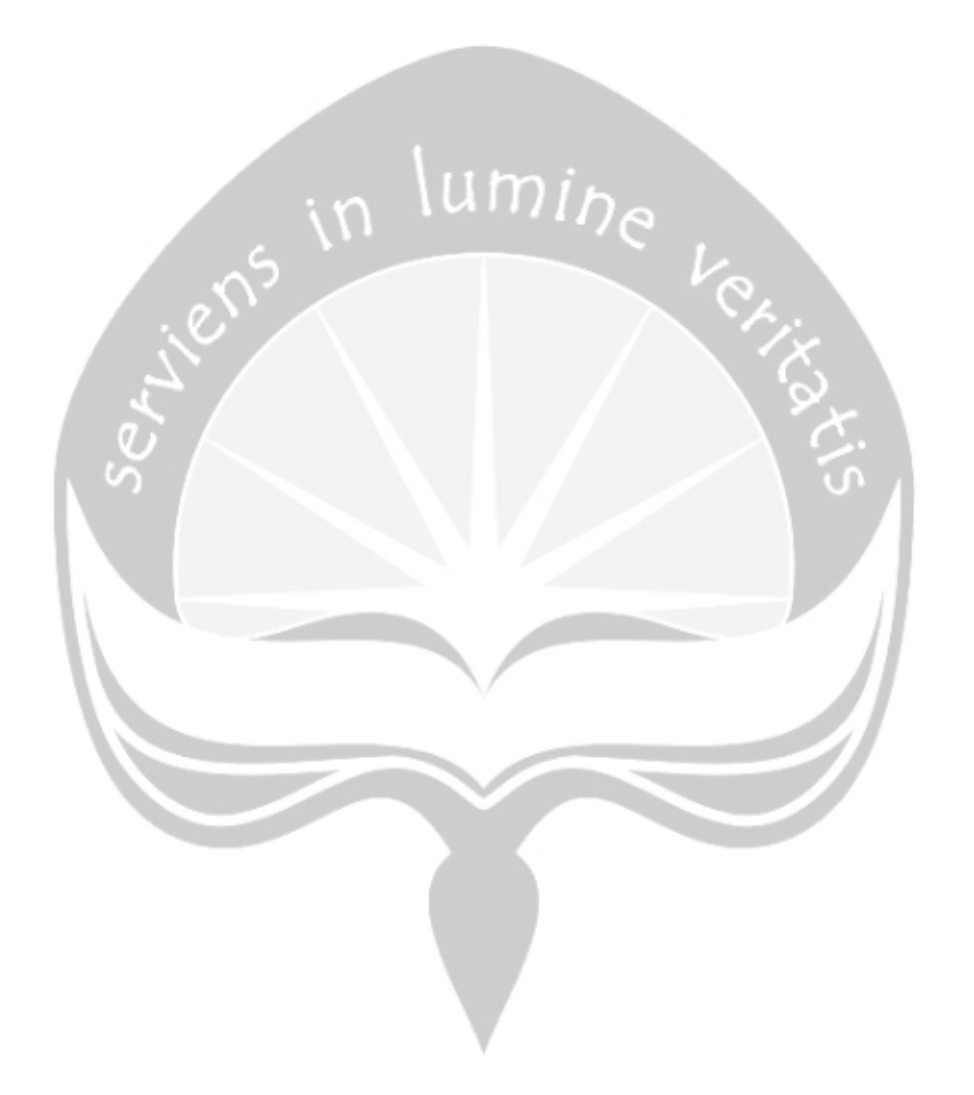

# **BAB I**

# **PENDAHULUAN**

#### **1.1. Sekilas mengenai PT. Binareka Tatamandiri**

PT. Binareka Tatamandiri adalah sebagai mitra bisnis IBM (*International Business Machines Corpotaion*) Indonesia, perusahaan selalu menyampaikan inovasi teknologi kepada pelanggan perusahaan dengan menjual produk IBM mulai dari *PC entry level* hingga *High end Server*.

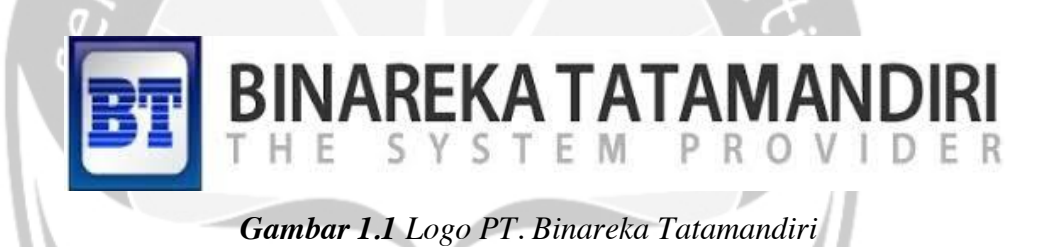

Mereka juga mulai dengan alat inovatif, infrastruktur elektronik canggih, dan paket pembiayaan. Kemudian mereka menambahkan dukungan dari staf penjualan dan teknis mereka yang tak tertandingi. Apalagi, hubungan dekat mereka dengan IBM dan vendor perangkat lunak terkemuka di industri memberi pelanggan wawasan strategis dan akses ke solusi teknologi terbaru. Inilah produk-produk yang dijual pada perusahaan ini :

A. Sistem Daya IBM

- x Sistem Daya IBM untuk *Big Data* dan *Cloud*.
- x Bisnis saat ini terus berubah dan mencari cara baru untuk menyampaikan nilai TI (Teknologi Informasi). Ini menempatkan permintaan baru pada infrastruktur TI bisnis

untuk memungkinkan *cloud*, data besar, analitik, solisi seluler, dan bisnis sosial.

- B. Sistem IBM z
	- Sistem IBM z untuk Menyampaikan Standar Emas dalam Komputasi.
	- Sistem IBM z adalah sistem komputasi perusahaan kelas dunia yang dirancang untuk membantu mengatasi teka-teki TI baru yang membutuhkan dengan struktur biaya yang lebih rendah. Sistem Z membantu bisnis di planet yang lebih pintar menyadari peluang untuk *cloud*, analitik, dan seluler.

# C. IBM *Storage*

- Solusi Penyimpanan IBM untuk Ruang yang Lebih Besar dan Keputusan yang Lebih Baik.
- IBM Spectrum Storage ™ memungkinkan Pelanggan menerapkan infrastruktur penyimpanan untuk *cloud* dengan cara yang paling modis.
- BM FlashSystem® dapat menemukan Pelanggan wawasan berharga yang bersembunyi didata Pelanggan dengan cara cepat yang dapat membuat perbedaan nyata.
- VersaStack menggabungkan inovasi Cisco UCS Integrated Infrastructure dengan solusi penyimpanan IBM yang dibangun dengan IBM Spectrum Virtualize untuk menghasilkan tingkat kinerja dan efisiensi yang luar biasa.

# D. IBM LinuxONE

• IBM LinuxONE untuk Memanfaatkan Revolusi Standar Terbuka.

- IBM LinuxONE adalah server komersial paling aman yang tersedia, dibangun menggunakan teknologi inovatif. Enkripsi yang kuat memastikan bahwa data Pelanggan sangat terlindungi.
- E. Perangkat Lunak IBM
	- Perangkat Lunak IBM untuk Membiarkan Pelanggan Fokus pada Bisnis Inti.
	- Sumber daya terampil dan pengalaman panjang mereka dapat membantu Pelanggan dalam memecahkan masalah bisnis. Beragam portofolio Perangkat Lunak IBM akan memungkinkan Pelanggan untuk berkonsentrasi pada masalah bisnis inti Pelanggan, daripada berfokus pada masalah-masalah dasar TI.

### **1.2. Sejarah PT. Binareka Tatamandiri**

PT. Binareka Tatamandiri adalah Mitra Bisnis IBM sejak 1987. Hingga saat ini, Binareka telah melayani banyak insitusi, bervariasi dari pemerintah hingga swasta yang dimiliki dari berbagai jenis industri, seperti manufaktur, distribusi, sektor publik hingga industri keuangan / perbankan.

Kisah sukses Binareka didasarkan pada nilai-nilai tradisional dan budaya perusahaan yang meliputi:

- Memelihara hubungan bisnis jangka panjang dengan setiap pelanggan dan mitra
- Dedikasi terhadap kepuasan pelanggan total
- x Percaya pada kualitas yang langgeng dan menghargai nilai dalam produk dan layanan mereka
- Untuk memberikan solusi total kepada pelanggan untuk memecahkan kompetensi bisnis dan profesional mereka dalam memberikan produk dan layanan ini

Binareka percaya bahwa kualitas, layanan, dan sumber daya manusia adalah faktor kunci keberhasilan bisnis mereka untuk berkembang dan Binareka selalu menjaga mereka dalam pikiran untuk memuaskan setiap pelanggan.

Para profesional terlatih yang sangat terampil, lokal dan luar negeri dilengkapi dengan pengalaman dan pengetahuan untuk menyediakan pelanggan dengan solusi optimal untuk pelanggan dan manajemen persyaratan bisnis.

# **1.3. Visi Misi dan Tujuan dari PT. Binareka Tatamandiri**

# **a. Visi**

Visi dari PT. Binareka Tatamandiri adalah "Menjadi penyedia solusi dan layanan teknologi informasi yang paling terpercaya dan inovatif".

#### **b. Misi**

Misi dari PT. Binareka Tatamandiri adalah untuk menjadi Sistem Integrator Benar Organizaion.

#### **c. Tujuan**

Tujuan yang ingin diwujudkan oleh PT. Binareka Tatamandiri adalah sebagai berikut:

- 1. Untuk melayani yang terbaik bagi pelanggan mereka, mereka memiliki tim sumber daya manusia yang berkualitas yang sangat profesional dibidangnya.
- 2. Untuk memberikan solusi teknologi tercanggih untuk memastikan kesuksesan pelanggan disetiap kesempatan.

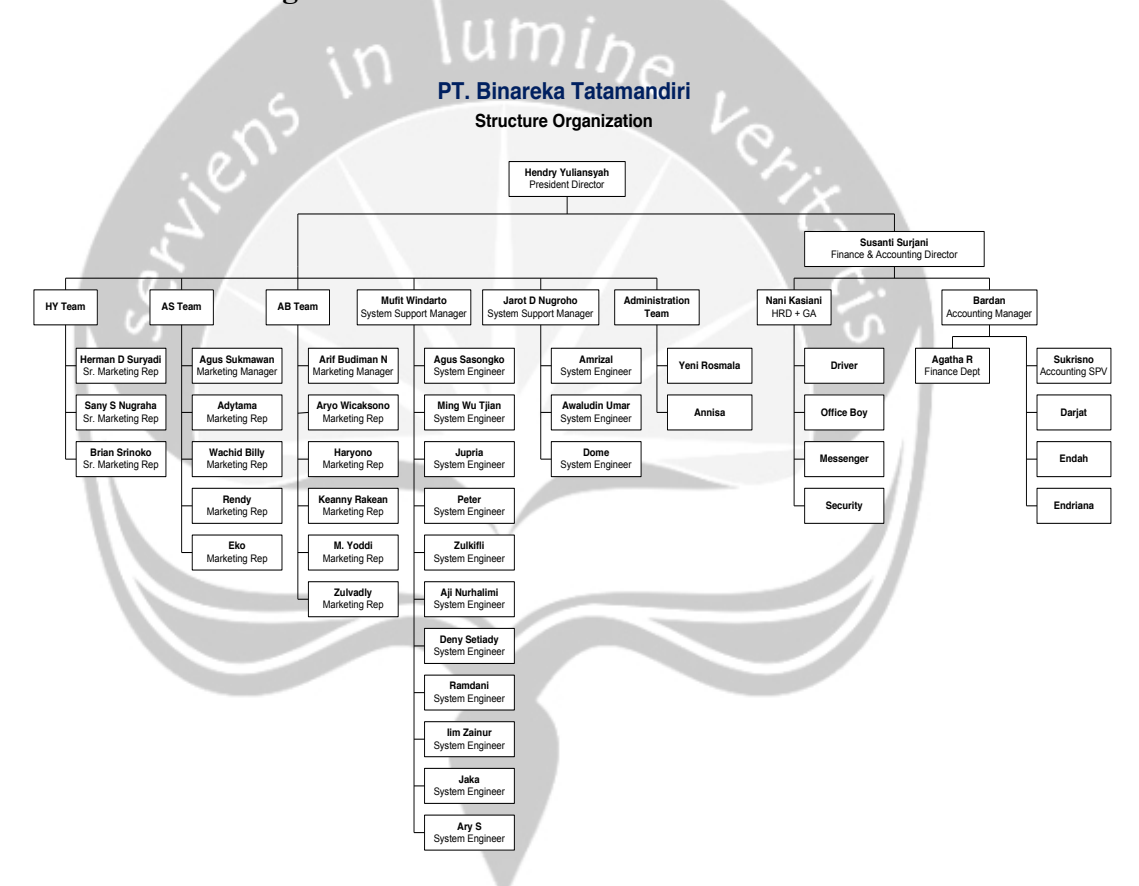

### **1.4. Struktur Organisasi dari PT. Binareka Tatamandiri**

*Gambar 1.2 Bagan Struktur Organisasi PT. Binareka Tatamandiri*

Bagan struktur organisasi pada **gambar 1.2** adalah struktur PT. Binareka Tatamandiri secara keseluruhan. *President Director* adalah pemimpin dan yang bertanggung jawab penuh dari perusahaan. Pada *Finance & Accounting Director* adalah yang memimpin dan memeriksa laporan keuangan. HY *Team*, AS *Team* dan AB *Team* yang

mengkoordinasi dan meningkatkan penjualan melalui *chanel online* atau *ofline*. *System Support Manager* adalah yang memonitor keamanan *online*, mengawasi pengembangan sistem dan pemeliharaan sistem.

# **1.5. Deskripsikan Tugas dari Struktur Organisasi PT. Binareka Tatamandiri**

PT. Binareka Tatamandiri mempunyai uraian pekerjaan daristruktur organisasi sebagai berikut:

- 1. *President Director* mempunyai uraian pekerjaan yaitu :
	- a. Menyusun strategi dan visi misi.
	- b. Menjalin hubungan dan kemitraan strategis.
	- c. Memimpin direksi.
	- d. Memastikan bahwa prinsip tata kelola perusahaan benar-benar diterapkan dengan baik.
	- e. Membuat rencana pengembangan perusahaan dan usaha dalam jangka pendek dan jangka panjang.
	- f. Bertanggung jawab penuh dalam menerapkan tugas-tugas untuk tujuan proyek.
	- g. Menjalin hubungan kerjasama dengan berbagai perusahaan.
- 2. *Director* mempunyai uraian pekerjaan yaitu :
	- a. Merencanakan, melaksanakan dan melindungi seluruh operasional perusahaan
	- b. Membuat standar perusahaan untuk proses operasional, produksi, proyek dan kualitas hasil produksi
	- c. Membuat stategi dalam pemenuhan sasaran perusahaan dan cara mencapai target tersebut
	- d. Membantu tugas-tugas direktur utama
- e. Mengecek, mengungkapkan dan menentukan semua kebutuhan dalam proses operasional perusahaan
- f. Merencanakan, menentukan, mengambil, mengambil keputusan dan mengkoordinasi dalam hal keuangan untuk kebutuhan operasional perusahaan
- g. Mengawasi seluruh karyawan yaitu tugas yang dilakukan sesuai dengan standar operasional perusahaan
- h. Bertanggung jawab pada pengembangan kualitas produk atau karyawan
- i. Membuat laporan kegiatan untuk diberikan kepada direktur utama
- j. Bertanggung jawab pada proses operasional, produksi, proyek dan kualitas hasil produksi

3. *Finance & Accoounting Director* mempunyai uraian pekerjaan yaitu :

- a. Memimpin dan menerapkan sistem akuntansi yang telah mengeluarkan laporan keuangan dan akuntansi dari hasil pemeriksaan, pelaporan, pengelompokan sampai dengan penyusunan laporan keuangan berdasarkan standar Akuntansi Keuangan (PSAK).
- b. Memimpin menyusun laporan keuangan, Laporan Laba-Rugi, Laporan Keuangan, dan mengkonsolidasikan semua laporan keuangan untuk pihak manajemen dan laporan keuangan untuk pihak luar agar laporan itu benar, teliti dan tepat waktu.
- c. Pengaturan dan penerapan tugas yang dibebankan kepada bawahannya berdasarkan sistem dan prosedur yang tepat.
- d. Memeriksa dan mengatur Laporan Mutasi Piutang dan Laporan Mutasi Hutang, sebelum disampaikan kepada Direktur.
- e. Secara periodik, besama-sama dengan Bagian Gudang melaksanakan pemeriksaan fisik (*Stock Opname*) barang yang ada di gudang.
- f. Memeriksa pembuatan berita acara ujian yang ada di gudang sebelum disampaikan kepada Direktur.
- g. Membuat laporan-laporan manajemen dari bagiannya secara periodik.
- 4. *Marketing manager* mempunyai uraian pekerjaan yaitu :
	- a. Mengkooordinasi Mengkoordinasi dan meningkatkan penjualan melalui chanel *online* atau *offline.*
	- b. Mengkoordinasikan semua media, organizer acara dan rekan bisnis untuk keperluan promosi dan meningkatkan penjualan
	- c. Menjaga efektifitas dari tingkat invetory dengan penjualan
	- d. Mengevaluasi target penjualan
	- e. Melakukan strategi penjualan yang efektif dan tepat sasaran.
	- f. Memberikan pengarahan dan pemecahan masalah terhadap masalah yang berhubungan dengan pencapaian penjualan
	- g. Membangun dan memelihara hubungan dengan mitra bisnis, klien dan vendor
	- h. Melakukan pembinaan dan pemeriksaan perilaku dan prestasi bawahan
	- i. Mengembangkan produk atau jasa dari perusahaan
- 5. *Account manager* mempunyai uraian pekerjaan yaitu :
	- a. Membuat proposal bisnis untuk peluang baru maupun yang sudah ada.
	- b. Bertanggung jawab untuk efektif on-boarding pelanggan baru.
	- c. Memberikan laporan harian atas tingkat persaingan dan kegiatan pasar umum.
	- d. Memberikan informasi yang *up-to-date* yang berkaitan dengan kegiatan pelanggan.
	- e. Melayani sebagai agen di perusahaan dengan tujuan untuk mencapai penjualan yang dianggarkan.
- f. Membangun hubungan yang baik dengan klien.
- g. Memberikan standar yang tinggi secara kontinu dari layanan pelanggan.
- h. Mengorganisir dan mengatur catatan dan file tertentu untuk melacak transaksi keuangan.
- 6. HRD (*Human Resource Development*) & GA (*General Affair*) mempunyai uraian pekerjaan yaitu :
	- a. Mengurusi pengelolaan dan perawatan dinas kendaraan
	- b. Mengurusi Pengadaan dan operasional kendaraan dinas
	- c. Mengurusi Perawatan gedung dan operasionalnya
	- d. Mengurus perawatan lingkungan perusahaan (lahan parkir, halaman perusahaan, gudang, dsb)
	- e. Mengurus Kebersihan lingkungan (ruang kerja, lobby dan semua area perusahaan)
	- f. Mengurus Perawatan dan pengadaan instalasi (Mekanikal dan elektrikal)
	- g. Mengurus Semua perizinan perusahaan
	- h. Mengurus pengadaan dan mendistribusikan ATK dan Alat-alat kerja Perusahaan
	- i. Mengurusi kinerja tim Keamanan perusahaan (satpam, security)
	- j. Mengurusi dan Berhubungan dengan pihak eksternal (Pemda, Kepolisian, Kecamatan dll)
	- k. Mengurusi semua kebutuhan operasional perusahaan
	- l. Mengurusi dan berhubungan dengan perusahaan outsourcing
	- m. Mengurusi karyawan outsourcing (office boy, security, driver, resepsionis, dll)
	- n. Mengurusi Operasional semua saluran komunikasi (telepon, faks, HP, BB, dll)
- 7. *System Support Manager* mempunyai uraian pekerjaan yaitu :
- a. Mengkoordinasikan pelatihan dan orientasi untuk pengguna teknologi baru dan membantu mereka menjadi terbiasa dengan peralatan dan jaringan
- b. Memastikan semua pengguna mendapat manfaat dari teknologi yang efektif dan akses Internet yang efisien, dan terus menilai kebutuhan dan persyaratan
- c. Mengorganisir dukungan, pemecahan masalah, dan perbaikan untuk peralatan dan jaringan TI
- d. Memonitor keamanan online untuk pengguna dan jaringan dan mengambil langkah yang tepat untuk mengatasi pelanggaran keamanan jika diperlukan
- e. Menjalin hubungan dengan vendor teknologi dan komponen
- f. Mengawasi staf departemen dukungan IT, termasuk spesialis pendidikan, pelatihan, dan spesialis call center.
- g. Memberi saran kepada rekan sumber daya manusia tentang kebutuhan kepegawaian dan berpartisipasi dalam proses perekrutan dan pelatihan
- h. Mengelola anggaran departemen dan melacak pengeluaran untuk peralatan dan staf
- i. Mengembangkan dan memelihara rencana darurat untuk mengatasi peralatan, daya, atau kegagalan keamanan untuk memastikan pelestarian teknologi dan data
- j. Memiliki pemahaman menyeluruh tentang teknologi dan penelitian yang tersedia untuk belajar tentang solusi inovatif dan rilis baru
- k. Hadir dan hadir di pameran dagang dan pertunjukan teknologi untuk tetap *up-to-date* mengenai perkembangan baru
- l. Menawarkan keahlian khusus dalam tuntutan TI untuk industri tertentu, seperti pendidikan, keuangan, atau manufaktur.
- 8. *Administration* mempunyai uraian pekerjaan yaitu :
	- a. Memilah pos, surat, paket kiriman, pemesanan.
- b. Menjawab dan menerima telepon, pengetikan, dokumen, surat menyurat offline maupun online.
- c. Memesan persediaan alat tulis perusahaan.
- d. Menyapa dan melayani klien.
- e. Membuat agenda perusahaan.
- f. *Filing data entry* / mengisi data entri perusahaan.
- g. Mengelola buku harian.
- 9. *System Engineer* mempunyai uraian pekerjaan yaitu :
	- a. Mengawasi pengembangan dan pemeliharaan sistem komputer.
	- b. Identifikasi kebutuhan departemen dan berikan saran mengenai arahan teknis.
	- c. Siapkan intranet organisasi.
	- d. Merancang dan mengimplementasikan keamanan sistem dan jaminan data.
	- e. Konfigurasikan dan instal sistem komputer untuk organisasi lain.
	- f. Merancang dan mengembangkan perangkat lunak.
	- g. Uji aplikasi dan sistem perangkat lunak.
	- h. Kembangkan berbagai jenis perangkat lunak, termasuk game komputer, aplikasi bisnis, sistem operasi, sistem kontrol jaringan, dan *middleware*.
	- i. Terapkan pengetahuan tentang sistem komputasi dan struktur perangkat lunak.
	- j. Analisis kebutuhan pengguna.
	- k. Buat diagram alur, diagram, dan dokumentasi lainnya.
	- l. Buat manual dan set instruksi terperinci termasuk algoritme yang memberi tahu komputer apa yang harus dilakukan.
	- m. Konversikan instruksi ke bahasa komputer.
- 10. *Presales* mempunyai uraian pekerjaan yaitu :
- a. Menyampaikan informasi mengenai hal-hal teknikal produk, mulai dari spesifikasi produk hingga teknikal
- b. Melakukan pengaturan dan implementasi jaringan dasar produk
- c. Membuat masalah secara cepat dan tepat untuk semua produk
- d. Melakukan analisis konfigurasi nirkabel
- e. Membantu penjualan produk
- f. Selamat presentasi teknikal tentang produk.
- 11. *Technical Support* mempunyai uraian pekerjaan yaitu :
	- a. Bekerja dengan pelanggan / karyawan untuk mengidentifikasi masalah komputer dan memberi saran tentang solusi
	- b. Mencatat dan menyimpan catatan pertanyaan pelanggan / karyawan
	- c. Menganalisis log panggilan sehingga Anda dapat melihat tren umum dan masalah mendasar
	- d. Memperbarui dokumen swadaya sehingga pelanggan / karyawan dapat mencoba untuk memperbaiki masalah itu sendiri
	- e. Bekerja dengan insinyur lapangan untuk mengunjungi pelanggan / karyawan jika masalahnya lebih serius
	- f. Menguji dan memperbaiki peralatan yang rusak
- 12. *Marketing rep* mempunyai uraian pekerjaan yaitu :
	- a. Mengenalkan dan menjual produk
	- b. Menjaga hubungan baik dengan pelanggan
	- c. Mencari pelanggan baru
	- d. Membuat Laporan Hasil Kerja Harian / Bulanan / Tahunan

# **1.6. Departemen Teknologi Infomasi (TI) dalam PT. Binareka Tatamandiri**

Departemen Teknologi Informasi di PT. Binareka Tatamandiri yaitu *System Support Manager* . Departemen tersebut merupakan bagian dimana

semua kegiatan yang berhubungan dengan Teknologi Informasi (TI), seperti: mengkoordinasi pengguna teknologi baru, membantu memonitor keamanan *online* untuk pengguna, menjalin hubungan dengan vendor teknologi, mengawasi karyawan departemen dukungan TI, memiliki pemahaman menyeluruh tentang teknologi, merancang dan mengimplementasikan keamanan sistem dan jaminan data, memperbaiki peralatan yang rusak, serta uji aplikasi dan sistem perangkat lunak.

# **BAB II**

 $m$  lumine

# **PELAKSANAAN KERJA PRAKTEK**

#### **2.1 Penjelasan Log Book**

# *Kamis, 13 Desember 2018 ( 10.00 – 17.00 )*

Pada hari pertama sebelum memulai kegiatan di perusahaan saya menemui *Human Resource Development* (HRD) dari PT. Binareka Tatamandiri yaitu Ibu Nani Kasiani untuk melakukan absensi secara manual. Absensi ini menggunakan catatan tertulis menggunakan lembar presensi yang diberikan oleh Ibu Nani.

Selanjutnya saya bertemu dengan *System Support Manager* dari PT. Binareka Tatamandiri yaitu Bapak Jarot D Nugroho. Pada hari pertama karena saya belum mengetahui produk IBM yang dijual oleh PT. Binareka Tatamandiri. Saya diberi tugas untuk mencari informasi tentang sejarah IBM iSeries, IBM pSeries, IBM zSeries, IBM xSeries, UNIX dan LINUX. Saya diberi waktu 4 hari untuk mencari informasi tentang produk IBM ini, lalu saya akan mempresentasikan hasil yang sudah saya dapat pada hari Rabu pada tanggal 19 Desember 2018 jam 10.00 pagi kepada Bapak Jarot D Nugroho.

#### *Jum'at, 14 Desember 2018 ( 12.00 – 17.00 )*

Pada hari kedua saya mulai mencari informasi tentang IBM iSeries dan IBM pSeries. Saya mulai mencari dari apa itu IBM iSeries dan IBM pSeries, sejarah IBM iSeries dan IBM pSeries, kenapa disebut dengan IBM iSeries dan IBM pSeries, bagaimana bentuk produk dari IBM iSeries dan IBM pSeries, kekurangan memakai IBM iSeries dan IBM pSeries, kelebihan memakai IBM iSeries dan IBM pSeries.

#### *Senin, 17 Desember 2018 ( 09.00 – 16.30 )*

Pada hari ketiga saya mulai mencari informasi tentang IBM zSeries dan IBM xSeries. Saya mulai mencari dari apa itu IBM zSeries dan IBM xSeries, sejarah IBM zSeries dan IBM xSeries, kenapa disebut dengan IBM zSeries dan IBM xSeries, bagaimana bentuk produk dari IBM zSeries dan IBM xSeries, kekurangan memakai IBM zSeries dan IBM xSeries, kelebihan memakai IBM zSeries dan IBM xSeries, perbedaan dari IBM iSeries, IBM pSeries, IBM zSeries, IBM xSeries.

# *Selasa, 18 Desember 2018 ( 10.00 – 16.00 )*

Pada hari keempat saya mulai mencari informasi tentang UNIX dan LINUX. Saya mulai mencari dari apa itu UNIX dan LINUX, sejarah UNIX dan LINUX, kenapa disebut dengan UNIX dan LINUX, distro dari UNIX dan LINUX, kekurangan memakai UNIX dan LINUX, kelebihan memakai UNIX dan LINUX, perbedaan dari UNIX dan LINUX.

#### *Rabu, 19 Desember 2018 ( 10.00 – 17.00 )*

Pada hari kelima saya akan mempresentasikan apa yang sudah saya cari yaitu tentang sejarah IBM iSeries, IBM pSeries, IBM zSeries, IBM xSeries, UNIX dan LINUX. Saya mempresentasikan kepada Bapak Jarot dan 3 Sales dari PT. Binareka Tatamandiri. Pada sesi ini Pak Jarot juga menerangkan lebih rinci tentang produk ini.

### *Kamis, 20 Desember 2018 ( 09.00 – 17.00 )*

Pada hari keenam saya diberi tugas oleh Pak Jarot untuk melakukan pemetaan jaringan. Tugas pertama adalah mendata siapa saja yang menggunakan WiFi perusahaan agar didata supaya tidak ada orang selain karyawan perusahaan yang memakai WiFi pada perusahaan. Pada tugas ini saya menggunakan aplikasi Ruckus agar dapat mengetahui alamat ip yang menyambung pada WiFi perusahaan.

| ⋒                                       |                  |                                                  | <b>1</b> matrix://192.100.4.2/admin/mon_clients.jsp<br>a an | v,                                                                                                    |                                          | ▽                   |                                               |                                                 |                |                              |                  |
|-----------------------------------------|------------------|--------------------------------------------------|-------------------------------------------------------------|----------------------------------------------------------------------------------------------------|------------------------------------------|---------------------|-----------------------------------------------|-------------------------------------------------|----------------|------------------------------|------------------|
| <b>Ruckus</b>                           | <b>Dashboard</b> | <b>ZoneDirector - BINAREKA</b><br><b>Monitor</b> | <b>Configure</b>                                            | Administer                                                                                                    |                                          | 2018/12/26 11:51:20 |                                               | Help                                            | <b>Toolbox</b> |                              | Log Out (admin)  |
| <b>Access Points</b>                    |                  | <b>Wireless Clients</b>                          |                                                             | This table lists all [1] currently connected and [2] disconnected dient devices. Only those connected devices with a status of "authorized" are permitted access to the netw                         |                                          |                     |                                               |                                                 |                |                              |                  |
| <b>Map View</b>                         |                  |                                                  |                                                             | "unauthorized" dient from attempting to connect to your network, dick Block. To troubleshoot a problematic connection, dick Delete. (That dient can then reconnect to ⊟                              |                                          |                     |                                               |                                                 |                |                              |                  |
| <b>WLANs</b>                            |                  | To show a list of blocked dients, dick here      |                                                             |                                                                                                    |                                          |                     |                                               |                                                 |                |                              |                  |
|                                         |                  |                                                  |                                                             |                                                                                                    | Select Display Span: for the last 1 hour | $\bullet$ al APs    |                                               |                                                 | v al SSIDs     |                              | ۰                |
| <b>Wireless Clients</b>                 |                  | Applications (for the last 1 hour)               |                                                             |                                                                                                    |                                          |                     | Application Performance (for the last 1 hour) |                                                 |                |                              |                  |
| <b>Wired Clients</b>                    |                  |                                                  |                                                             | Select Display: (O) Application (O) Port                                                                                                    |                                          |                     |                                               |                                                 |                | uplink: 0 KB and downlink: 0 |                  |
|                                         |                  | Others                                           |                                                             |                                                                                                    |                                          |                     |                                               | <b>Uplink Throughput</b><br>Downlink Throughput |                |                              |                  |
| <b>Generated PSK/Certs</b>              |                  |                                                  |                                                             |                                                                                                    |                                          |                     |                                               |                                                 |                |                              |                  |
| <b>Generated Guest Passes</b>           |                  |                                                  |                                                             |                                                                                                    |                                          |                     |                                               |                                                 |                |                              |                  |
| <b>Rogue Devices</b>                    |                  |                                                  |                                                             |                                                                                                    |                                          |                     | 1.5                                           |                                                 |                |                              |                  |
| <b>All Events/Activities</b>            |                  |                                                  |                                                             |                                                                                                    |                                          |                     |                                               |                                                 |                |                              |                  |
|                                         |                  |                                                  |                                                             |                                                                                                    |                                          |                     | kbps                                          |                                                 |                |                              |                  |
|                                         |                  |                                                  |                                                             |                                                                                                    |                                          |                     |                                               |                                                 |                |                              |                  |
|                                         |                  |                                                  |                                                             |                                                                                                    |                                          |                     |                                               |                                                 |                |                              |                  |
| <b>All Alarms</b><br><b>System Info</b> |                  |                                                  |                                                             |                                                                                                    |                                          |                     |                                               |                                                 |                |                              |                  |
| <b>AAA Servers Statistics</b>           |                  |                                                  |                                                             |                                                                                                    |                                          |                     | 10:50                                         | 11:00                                           | 11:10          |                              | 11:20            |
|                                         | Show details     | <b>Top 10 Clients</b>                            |                                                             |                                                                                                    |                                          |                     |                                               |                                                 |                |                              |                  |
|                                         |                  | <b>Active Clients</b>                            |                                                             |                                                                                                    |                                          |                     |                                               |                                                 |                |                              |                  |
|                                         |                  | <b>MAC Address</b>                               |                                                             | <b>Host Name</b>                                                                                                    | User/IP<br><b>Access Point WLAN</b>      |                     | Radio                                         | Signal (%) Action                               |                |                              |                  |
|                                         |                  | 68:17:29:ec:8f:56                                | OS/Type                                                     | Rusti-BTM                                                                                                    | 192.100.4.193 Lt.2                       | Finance             | 802.11b/g/n 99%                               |                                                 | ×<br>$\sim$    |                              |                  |
|                                         |                  | 40:4d:7f:41:cd:20                                |                                                             | PutrisApleWatch                                                                                                    | 192.100.4.33 Lt.3                        | <b>BDM Temp</b>     | 802.11b/g/n 94%                               |                                                 |                |                              |                  |
|                                         |                  | 64:70:02:23:d1:f4 Windows XP                     |                                                             | accounting3                                                                                                    | 192.100.4.99 Lt.2                        | Finance             | 802.11b/g/n 89%                               |                                                 |                |                              |                  |
|                                         |                  | 68:17:29:a2:e5:a9                                |                                                             | Ming_Mobile                                                                                                    | 192.100.4.147 Lt.3                       |                     | Management 802.11b/g/n 92%                    |                                                 |                |                              |                  |
|                                         |                  | 60:f1:89:74:98:5f                                |                                                             | Galaxy-S7-edge                                                                                                    | 192.100.4.146 Lt.2                       | Mobile              | 802.11b/g/n 99%                               |                                                 |                |                              |                  |
|                                         |                  | 84:89:ad:c1:76:e4                                |                                                             | iPhone                                                                                                    | 192.100.4.102 Lt.2                       | Guest               | 802.11a/n/ac 82%                              |                                                 |                |                              |                  |
|                                         |                  |                                                  | 68:5d:43:88:fb:44 Trendnet Printserver admin-THINK          |                                                                                                    | 192.100.4.182 Lt.3                       | <b>SE</b>           | 802.11b/g/n 99%                               |                                                 |                |                              |                  |
|                                         |                  | 04:d6:aa:d2:07:be                                |                                                             | Sany-Galaxy-Note8                                                                                                    | 192.100.4.40 Lt.3                        | Mobile              | 802.11b/g/n 50%                               |                                                 |                |                              |                  |
|                                         |                  | f0:6d:78:81:a6:5b                                |                                                             | android-a9581cfdb026fa79                                                                                                    | 192.100.4.50 Lt.2                        | Guest               | 802.11a/n                                     | 40%                                             |                |                              |                  |
|                                         |                  | ec:51:bc:66:43:c9                                |                                                             | android-37850da5549a8543                                                                                                    | 192.100.4.161 Lt.3                       | Mobile              | 802.11b/g/n 79%                               |                                                 |                |                              |                  |
|                                         |                  | 1c:65:9d:07:4f:9c Windows 7/Vista                |                                                             | JD-Thinkpad                                                                                                    | 192.100.4.113 Lt.2                       | SE                  | 802.11b/g/n 99%                               |                                                 |                |                              |                  |
|                                         |                  | a4:5e:60:c2:1e:53                                |                                                             | Putri-Ivas-MBP                                                                                                    | 192.100.4.62 Lt.2                        | <b>BDM Temp</b>     | 802.11a/n/ac 82%                              |                                                 |                |                              |                  |
|                                         |                  | 0c:98:38:0d:c8:e9                                |                                                             | RedmiNote5A-Redmi1                                                                                                    | 192.100.4.143 Lt.2                       | <b>BDM Temp</b>     | 802.11b/g/n 99%                               |                                                 |                |                              |                  |
|                                         |                  | 1c:7d:22:2c:f3:0f Dell Printer                   |                                                             | FX338671                                                                                                    | 192.100.4.195 Lt.2                       | <b>SE</b>           | 802.11b/g                                     | 84%                                             | ×              |                              |                  |
|                                         |                  | d8:16:c1:29:60:95 Android                        |                                                             | android-692eee4e6ccc271b 192.100.4.196 Lt.2                                                                                                    |                                          | Mobile              | 802.11b/g/n 57%                               |                                                 | ×<br>∾         | $\omega$                     |                  |
|                                         |                  | Search terms                                     |                                                             | Include all terms Include any of these terms                                                                                                    |                                          | Edit Columns        | <b>Show More</b>                              |                                                 | $@1-15$        | $-$ (41) $\Omega$            |                  |
|                                         |                  |                                                  |                                                             |                                                                                                    |                                          |                     |                                               |                                                 |                |                              |                  |
|                                         |                  |                                                  | Inactive Clients (for the last 1 hour)                      |                                                                                                    |                                          |                     |                                               |                                                 |                |                              |                  |
| <b>Location Services</b>                |                  | Search terms                                     |                                                             | MAC Address Last Seen OS/Type Host Name User/IP Access Point WLAN Access VLAN Channel Radio Status Auth Method UpLink(KB) DownLink(KB) Usage(KB)<br>O Include all terms O Include any of these terms |                                          |                     |                                               |                                                 |                |                              | Edit Columns (C) |

*Gambar 2.1 Halaman Ruckus untuk melihat user yang sedang memakai WiFi pada kantor.*

### *Jum'at, 21 Desember 2018 ( 09.00 – 17.00 )*

Pada hari ketujuh saya masih mengerjakan tugas yang diberikan oleh Pak Jarot. Tugas kedua adalah menggambar pemetaan Jaringan Koputer

pada PT. Binareka Tatamandiri. Disini saya harus mencari tahu alamat ip Binareka, DNS, Router, Ruckus, Mikrotik, Access Point, Printer yang ada di PT. Binareka Tatamandiri. Pada tugas Pemetaan Jaringan ini juga dapat menangani siapa saja yang mengalami kesusahan saat menyambung ke jaringan WiFi perusahaan. Tugas ini di gambar secara manual di kertas A4.

# *Senin, 24 Desember 2018 ( 10.00 – 17.00 )*

Pada hari kedelapan saya mengerjakan tugas yang diberikan oleh Pak Jarot yaitu membuat Email Binareka, mencatat Email yang tidak aktif dan Email yang aktif pada Perusahaan PT. Binareka Tatamandiri. Pada tugas ini saya menggunakan aplikasi cPanel. cPanel ini adalah panel control yang berbasis web yang digunakan untuk mengelola akun layanan *hosting web*. Email yang saya buat yaitu [iva88@binareka.co.id](mailto:iva88@binareka.co.id) dan memiliki kapasitas 100 MB.

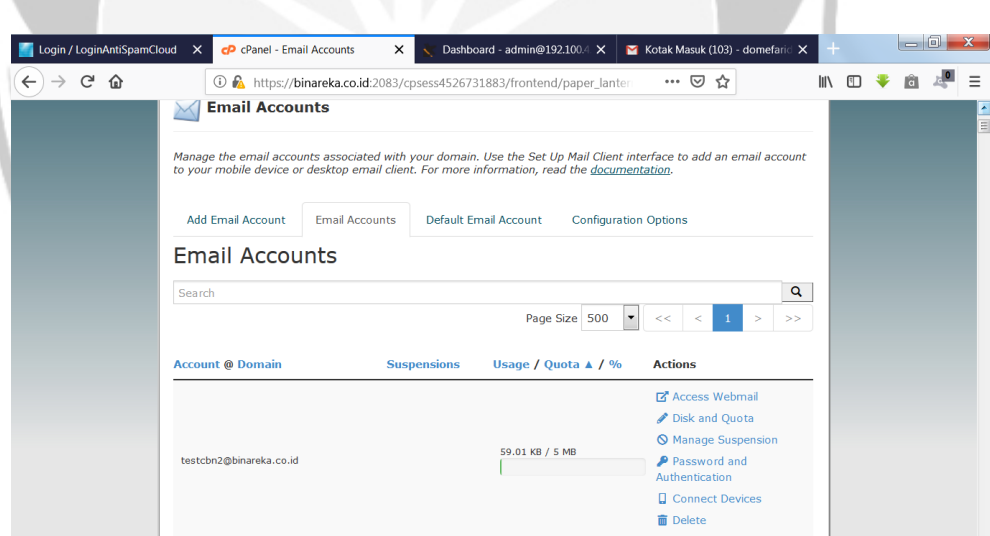

*Gambar 2.2 Halaman cPanel untuk melihat Email yang aktif dan Email yang tidak aktif*

#### *Rabu, 26 Desember 2018 ( 09.00 – 17.00 )*

Pada hari kesembilan saya mengerjakan tugas yang diberikan oleh Pak Jarot yaitu sebagai *Email Monitoring*. Pada tugas ini saya menggunakan aplikasi AntiSpamCloud. Pada saat itu saya menggunakan komputer kantor karena membutuhkan *user* dan *password*. Tugas ini untuk mengawasi email para pegawai PT. Binareka Tatamandiri, sehinga tidak ada email spam dan email yang tidak sampai tujuan/*error.*

Tugas ini juga menangani ketika terdapat email yang tidak dapat menerima email masuk dan bila *user* tidak dapat mengirim email. Tugas yang diberikan kepada saya adalah mencatat sampel menggunakan Microsoft Excel menggunakan Microsoft Excel dari *List Email Outgoing, List Email Outgoing Rejected, List Email Outgoing Quarantine, List Email Incoming, List Email Incoming Rejected,* dan *List Email Incoming Quarantine* hari ini.

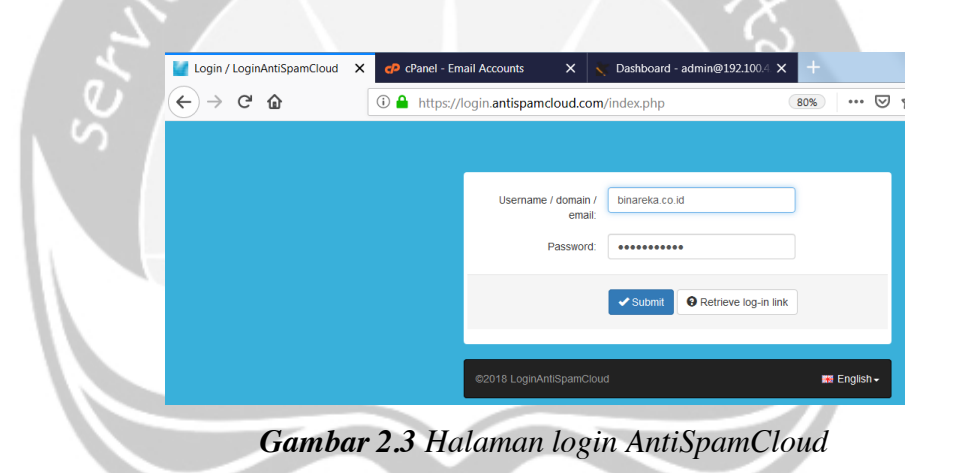

| Log Search                       | $\times$<br>c <sub>P</sub> cPanel - Email Accounts |                                             |                                |              | $\times$<br>Wireless Clients - admin@192.1 X                  |                                         | Email Terkirim - domefarida@c X      |            | $-6$                                                     | $\mathbf{x}$      |  |  |
|----------------------------------|----------------------------------------------------|---------------------------------------------|--------------------------------|--------------|---------------------------------------------------------------|-----------------------------------------|--------------------------------------|------------|----------------------------------------------------------|-------------------|--|--|
| G<br>仚                           |                                                    |                                             |                                |              | <b>① △</b> https://login.antispamcloud.com/spampanel.php#/log | 日<br>80%                                | ☑<br>≮≿<br>                          |            | m                                                        | E                 |  |  |
| Logs                             |                                                    |                                             |                                |              | ۰<br>Page 1 of 16. Total items : 763. Items per page: 50      | $\lt$<br><<                             |                                      |            | $4$ 5 6 7 8 9 10 > ><br>$\overline{3}$<br>$\overline{2}$ |                   |  |  |
| Spam quarantine                  |                                                    | <b>Mess</b>                                 | Time                           | Auth<br>user |                                                               | <b>Recipient</b><br>Sender <sup>+</sup> |                                      |            | Mai<br>n cl                                              |                   |  |  |
| <b>Destinations</b>              |                                                    | age ID                                      | stam<br>p.                     | name<br>٠    | Identity $\div$                                               |                                         |                                      |            | Subject $\hat{=}$                                        | tus<br>٠          |  |  |
| <b>Domain settings</b>           |                                                    | $1qc1Z$                                     | 2018-                          |              |                                                               |                                         | sonny.wica                           |            |                                                          | deli              |  |  |
| Domain statistics                | 画<br>$\ddot{}$                                     | $Z - 000$<br>mAw-N                          | $12 - 26$<br>12:18             |              | arustiawati@binareka.co.id                                    | arustiawati@binareka.co.id              | ksono@oc<br>bcnisp.co<br>m           | unsu<br>re | Perubahan BG Binareka                                    | ver<br>ed         |  |  |
| Incoming - Protection Settings   |                                                    |                                             |                                |              |                                                               |                                         |                                      |            |                                                          |                   |  |  |
| <b>Recipient whitelist</b>       | $\Box$                                             | $1001Z$<br>$Z - 000$<br>$mA$ <sub>W-N</sub> | $2018 -$<br>12-26              |              | arustiawati@binareka.co.id                                    | arustiawati@binareka.co.id              | abdul.hay<br>@ocbcnisp               | unsu<br>re | Perubahan BG Binareka                                    | deli<br>ver       |  |  |
| <b>Recipient blacklist</b>       |                                                    |                                             | 12:18                          |              |                                                               |                                         | com                                  |            |                                                          | ed                |  |  |
| Sender whitelist                 |                                                    | 10c1Z<br>$z - 000$                          | $2018 -$                       |              |                                                               |                                         | lulu.jumarn                          | unsu       |                                                          | deli              |  |  |
| <b>Sender blacklist</b>          | $\check{}$                                         | mAw-N                                       | $12 - 26$<br>12:18             |              | arustiawati@binareka.co.id                                    | arustiawati@binareka.co.id              | iasih@ocb<br>cnisp.com               | re         | Perubahan BG Binareka                                    | ver<br>ed         |  |  |
| <b>Whitelist filtering rules</b> |                                                    | 10c1Z                                       | $2018 -$                       |              |                                                               |                                         | havid.wijay                          |            |                                                          | deli              |  |  |
| <b>Blacklist filtering rules</b> | $\cdot$                                            | $z - 000$<br>mAw-N                          | 12-26<br>12:18                 |              | arustiawati@binareka.co.id                                    | arustiawati@binareka.co.id              | a@ocbcnis<br>p.com                   | unsu<br>re | Perubahan BG Binareka                                    | ver<br>ed         |  |  |
| <b>Customise actions</b>         |                                                    |                                             |                                |              |                                                               |                                         |                                      |            |                                                          |                   |  |  |
| <b>Filter settings</b>           | $\cdot$                                            | $10012$<br>z-000<br>mAw-N                   | $2018 -$<br>$12 - 26$<br>12:18 |              | arustiawati@binareka.co.id                                    | arustiawati@binareka.co.id              | indah muti<br>asari@ocb<br>cnisp.com | unsu<br>re | Perubahan BG Binareka                                    | deli<br>ver<br>ed |  |  |
| <b>Attachment restrictions</b>   |                                                    |                                             |                                |              |                                                               |                                         |                                      |            |                                                          |                   |  |  |

*Gambar 2.4 Halaman Email Incoming pada tanggal 26 Desember 2018*

### *Kamis, 27-28 Desember 2019 ( 09.00 – 17.00 )*

Pada hari kesepuluh, hari kesebelas saya mengerjakan tugas yang diberikan oleh Pak Jarot yaitu sebagai *Email Monitoring*. Tugas yang diberikan masih sama yaitu mencatat sampel menggunakan Microsoft Excel dari *List Email Outgoing, List Email Outgoing Rejected, List Email Outgoing Quarantine, List Email Incoming, List Email Incoming Rejected,* dan *List Email Incoming Quarantine* pada hari itu.

### *Rabu, 2 Januari 2019 ( 09.00 – 17.00 )*

Pada hari kedua belas saya masih mengerjakan tugas yang diberikan oleh Pak Jarot yaitu sebagai *Email Monitoring*. Tugas yang diberikan masih sama yaitu mencatat sampel menggunakan Microsoft Excel dari *List Email Outgoing, List Email Outgoing Rejected, List Email Outgoing Quarantine, List Email Incoming, List Email Incoming Rejected,* dan *List Email Incoming Quarantine* pada hari itu.

# *Kamis, 3 Januari 2019 ( 09.00 – 17.00 )*

Pada hari ketiga belas saya memberikan laporan tugas yang sudah dikerjakan pada hari Senin tanggal 26 Desember 2018 sampai hari Rabu tanggal 2 Januari 2019 kepada Pak Jarot untuk diperiksa.

### *Jum'at, 4 Januari 2019 ( 09.00 – 17.00 )*

Pada hari keempat belas saya diberikan tugas selama seminggu untuk menjadi Monitoring Jaringan pada perusahaan PT. Binareka Tatamandiri. Saya mengerjakan menggunakan aplikasi LanScan dan Winbox4Mac. Aplikasi LanScan untuk mencatat alamat ip user yang memakai jaringan WiFi pada perusahaan. Aplikasi Winbox4Mac untuk menyeting atau mengatur mikrotik pada perusahaan dengan *Graphical User Interface* (GUI) atau tampilan destop.

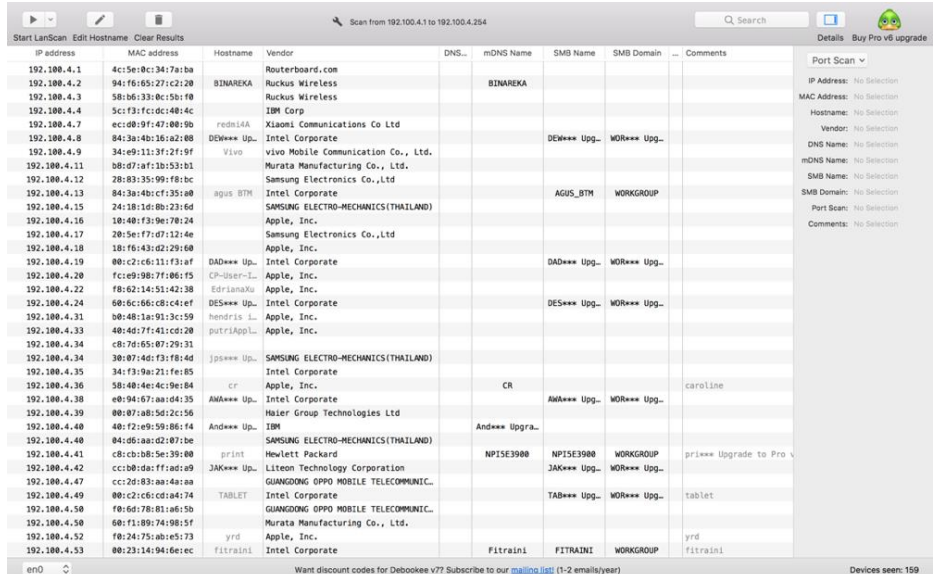

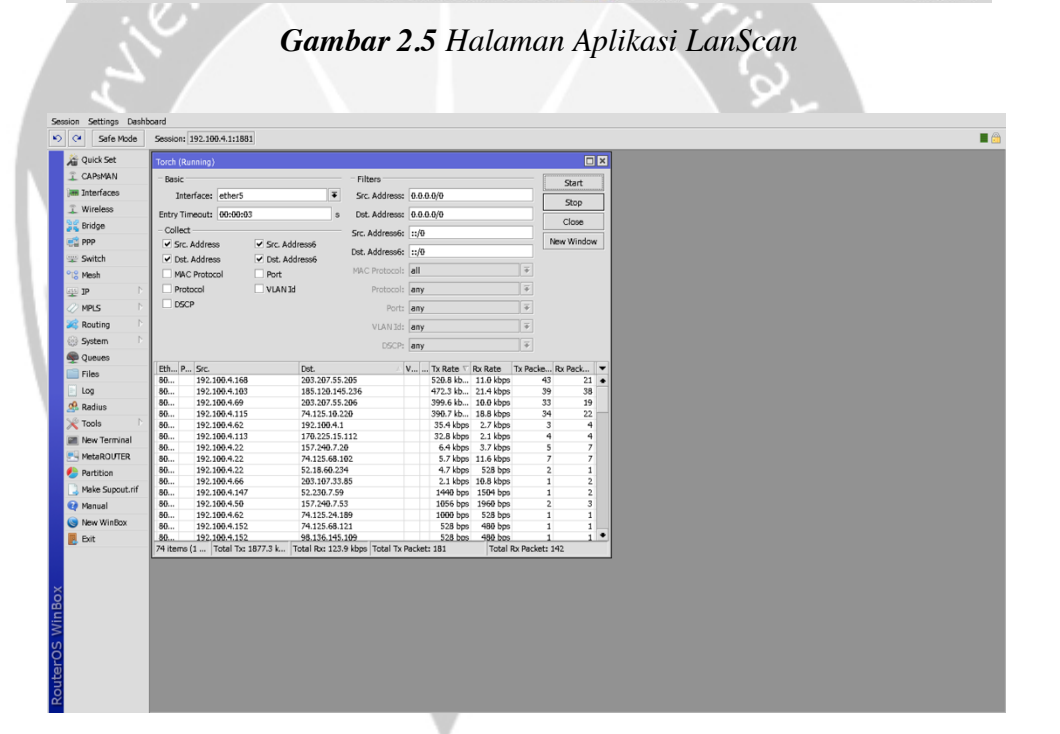

*Gambar 2.6 Halaman Aplikasi Winbox4Mac*

# *Senin, 7 Januari 2019 ( 09.00 – 17.00 )*

Pada hari kelima belas saya masih mengerjakan sebagai Monitoring Jaringan pada perusahaan PT. Binareka Tatamandiri. Monitoring Jaringan saya menggunakan aplikasi LanScan dan Winbox4Mac. Hari ini saya juga diberikan tugas untuk membuatkan Email Binareka untuk 2 karyawan baru menggunakan aplikasi cPanel.

### *Selasa, 8-10 Januari 2019 ( 09.00 – 17.00 )*

Pada hari keenam belas, hari ketujuh belas, dan hari kedelapan belas saya masih mengerjakan tugas menjadi Monitoring Jaringan pada perusahaan PT. Binareka Tatamandiri. Saya mengerjakan menggunakan aplikasi LanScan dan Winbox4Mac. Aplikasi LanScan untuk mencatat alamat ip user yang memakai jaringan WiFi pada perusahaan. Aplikasi Winbox4Mac untuk menyeting atau mengatur mikrotik pada perusahaan dengan *Graphical User Interface* (GUI) / tampilan destop.

# *Jum'at, 11 Januari 2019 ( 09.00 – 17.00 )*

Pada hari kembilan belas, saya memberikan hasil laporan setelah mengerjakan tugas menjadi Monitoring Jaringan pada perusahaan PT. Binareka Tatamandiri selama seminggu. Saya mengerjakan menggunakan aplikasi LanScan dan Winbox4Mac. Aplikasi LanScan untuk mencatat alamat ip user yang memakai jaringan WiFi pada perusahaan. Aplikasi Winbox4Mac untuk menyeting atau mengatur mikrotik pada perusahaan dengan *Graphical User Interface* (GUI) / tampilan destop.

## *Senin, 14 Januari 2019 ( 09.00 – 17.00 )*

Pada hari kedua puluh, saya diberikan tugas untuk melacak alamat ip yang dituju oleh pengguna internet terbesar pada setiap jam di laporan tersebut. Saya mencari tahu alamat ip yang dituju, saya menggunakan aplikasi dari website di google "<https://www.ultratools.com/tools/ipWhoisLookupResult>" .

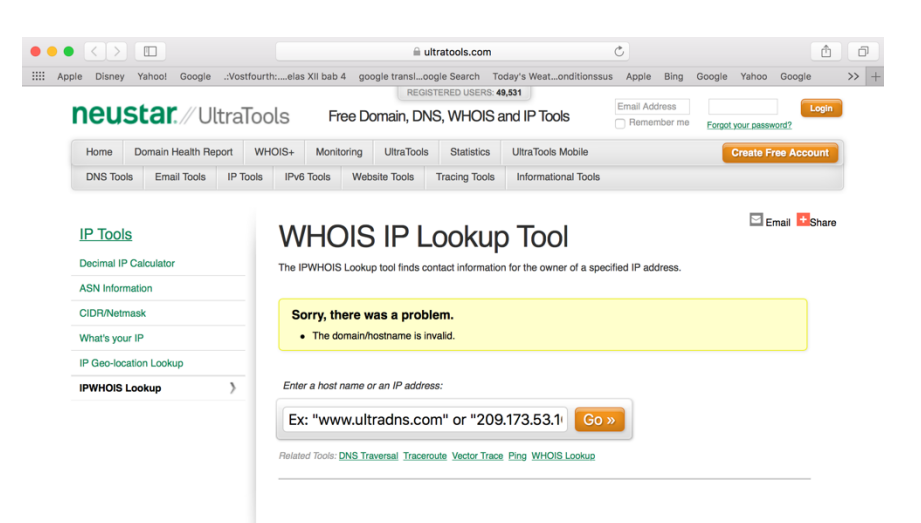

*Gambar 2.7 Halaman Website UltraTools*

# *Selasa, 15 Januari 2019 ( 09.00 – 17.00 )*

Pada hari kedua puluh satu, saya diberikan tugas menjadi operator jaringan kantor untuk menggantikan Bapak Dome yang sedang cuti. Pada tugas ini saya harus memantau agar tidak ada masalah dalam jaringan internet dan email yang sedang berlangsung pada perusahaan ini. Saya diserahkan untuk menggantikan tugas Bapak Dome sebagai Operator Jaringan pada kantor PT. Binareka Tatamandiri karena saya sudah belajar pada tugas sebelumnya yaitu monitoring wifi dan monitoring email.

# *Rabu, 16-21 Januari 2019 ( 09.00 – 17.00 )*

Pada hari kedua puluh dua sampai hari kedua puluh lima, saya masih menjadi operator jaringan kantor untuk menggantikan Bapak Dome yang sedang cuti. Pada tugas ini saya harus memantau agar tidak ada masalah dalam jaringan internet dan email yang sedang berlangsung pada perusahaan ini.

# *Selasa, 22 Januari 2019 ( 09.00 – 17.00 )*

Pada hari kedua puluh enam, saya mengerjakan tugas dari Bapak Mufit. Bapak Mufit adalah *System Support Manager* juga pada perusahaan PT. Binareka Tatamandiri sama seperti Bapak Jarot. Saya di beri tugas

untuk membuat Buka Toko pada Tokopedia, karena yang dilakukan pada perusahaan ini masih penjualan secara *Offline*. Cara pertama adalah saya harus mencari cara-cara untuk mendaftarkan Toko di Tokopedia, lalu saya mencari daftar data apa saja yang diperlukan perusahaan untuk mendaftarkan tokonya di Tokopedia.

#### *Rabu, 23 Januari 2019 ( 09.00 – 17.00 )*

Pada hari kedua puluh tujuh, masih mengerjakan tugas dari Bapak Mufit yaitu Buka Toko di Tokopedia. Cara kedua adalah saya membuat laporan untuk diisi oleh Bapak Mufit yaitu data perusahaan yang akan didaftarkan pada Tokopedia. Seperti ini :

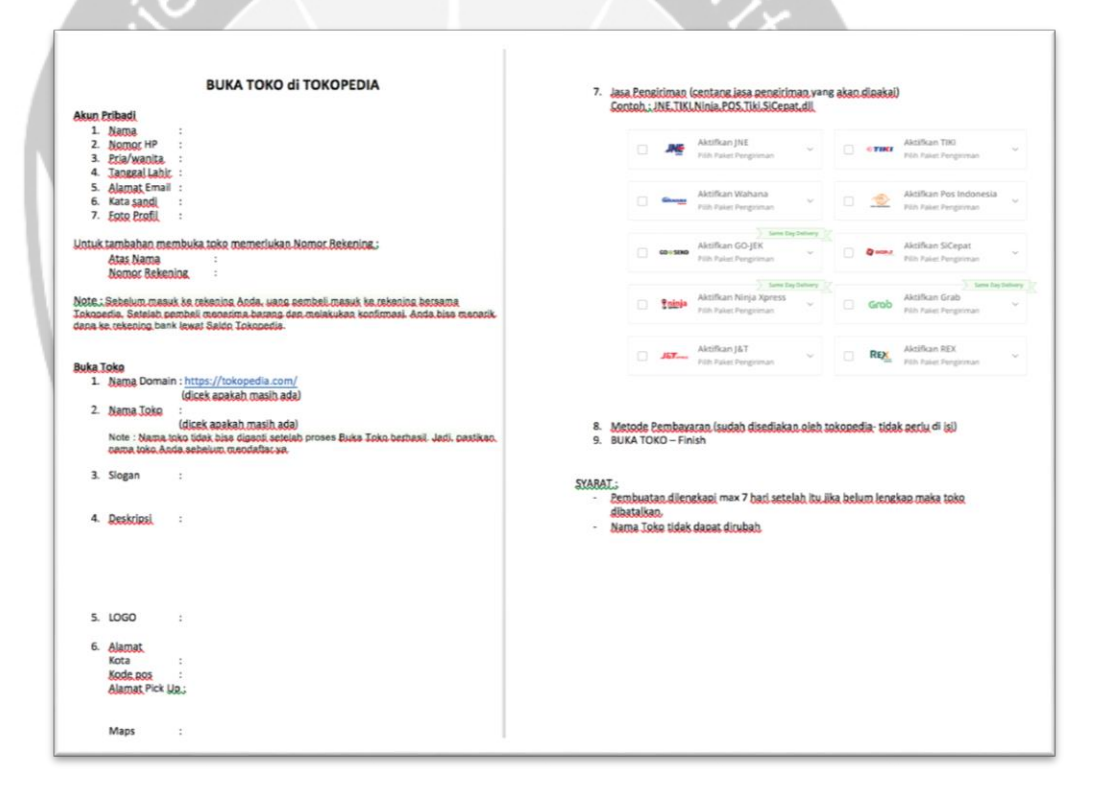

*Gambar 2.8 Form yang harus diisi pada Buka Toko di Tokopedia*

#### *Kamis, 24 Januari 2019 ( 09.00 – 17.00 )*

Pada hari kedua puluh delapan, saya mengerjakan tugas untuk membuat aplikasi PT. Binareka Tatamandiri menggunakan Android Studio. Karena pada PT. Binareka Tatamandiri belum mempunyai aplikasi untuk

perusahaan mereka. Pada hari ini saya menyelesaikan bagian *Splash Screen* yaitu Logo perusahaan PT. Binareka Tatamandiri pada saat awal membuka aplikasi.

#### *Jum'at, 25 Januari 2019 ( 09.00 – 17.00 )*

Pada hari kedua puluh sembilan, saya melanjutkan tugas untuk membuat aplikasi PT. Binareka Tatamandiri menggunakan Android Studio. Pada hari ini saya menyelesaikan bagian dari halaman menu utama yaitu *Home* dan *Contact.*

#### *Senin, 28 Januari 2019 ( 09.00 – 17.00 )*

Pada hari ketiga puluh, pada hari terakhir ini saya melanjutkan tugas untuk membuat aplikasi PT. Binareka Tatamandiri menggunakan Android Studio. Pada hari ini saya menyelesaikan halaman *About* dan menu pada pilihan *Product.*

#### **2.2 Hasil Pekerjaan Secara Umum**

Pertama saya mempelajari tentang apa dan sejarah dari produkproduk IBM, Linux, dan UNIX. Produk-produk IBM ini terbagi menjadi 4 yaitu IBM iSeries, IBM pSeries, IBM zSeries, IBM xSeries. Produk IBM ini adalah produk server dan komputer. IBM iSeries awalnya di kenal dengan produk "AS/400" pada tanggal 20 Juni 1998 yang menggunakan sistem operasi OS/400, lalu berubah nama menjadi "eServer iSeries" pada Oktober 2000 yang menggunakan sistem operasi OS/400, lalu berubah nama menjadi "Sistem I" pada tahun 2006 yang menggunakan system operasi I5/OS, yang terakhir berubah nama menjadi "Power System" pada April 2008 dan ini adalah gabungan dari produk pSeries. Lalu terdapar produk IBM pSeries yang awalnya di kenal dengan produk "RS/6000" pada tahun 1990, lalu berubah nama menjadi "eServer pSeries" pada tahun 2000, berubah lagi menjadi "eServer P5" pada tahun 2004, lalu berubah lagi menjadi "Sistem P5" pada tahun 2005, dan yang terakhir berubah dan bergabung dengan iSeries menjadi "Power Sistem" pada tahun 2008. IBM zSeries ini adalah produk yang pertama menggunakan logika tabung vakum pada tahun 1950 sampai 1960 yaitu "IBM 700/700", lalu berubah nama menjadi "system IBM/360" pada tahun 1964, berubah nama lagi menjadi "IBM 3090" pada tahun 1985, lalu yang terakhir adalah "Z Enterprise" pada tahun 2010. Lalu terdapat IBM xSeries ini adalah garis server X86 yang di produksi oleh IBM, yang akhirnya dijual ke LENOVO. Linux adalah system operasi yang tidak berbayar dibuat oleh Linus Torvalds pada tahun 1991. UNIX adalah system operasi yang berbayar dan memerlukan ijin secara khusus, Sistem operasi ini dikembangkan oleh Ken Thompson dan Dennis Ritchie pada tahun 1970.

Dari hasil yang saya kerjakan sebagai operator jaringan yaitu merangkap monitoring email dan monitoring jaringan. Pada tugas monitoring email saya dapat menggunakan aplikasi cPanel untuk mendaftarkan karyawan baru agar mempunyai email perusahaan, dapat mengetahui spam atau tidak, dapat mengganti password karyawan yang sudah mempunyai email, dapat mengecek kapasitas email karyawan, dapat mengetahui email yang aktif dan email yang tidak aktif. Lalu pada monitoring jaringan kami menggunakan aplikasi Winbox4Mac untuk Macbook dan aplikasi LanScan untuk Macbook. WinBox4Mac adalah aplikasi untuk mengetahui nama pemilik alamat ip yang menggunakan kapasitas internet yang melebihi batas kuota, *monitoring traffic*, melihat pengguna, terdapat masalah atau tidak, *wirewall setting*, nama devicenya mikrotik. LanScan untuk aplikasi pemindai jaringan IPv4 yang dapat menemukan semua perangkat aktif pada subnet apapun yaitu subnet local atau subnet apa pun yang anda konfigurasikan.

Dari hasil yang saya kerjakan yaitu membuat aplikasi PT. Binareka Tatamandiri yang berisi tentang informasi-informasi yang terdapat pada perusahaan tersebut. Pada aplikasi yang saya buat terdapat halamanhalaman yaitu *Home, About, Contact, Product.* Karena pada PT. Binareka Tatamandiri belum mempunyai aplikasi untuk perusahaan. Saya disini menggunakan aplikasi Android Studio.

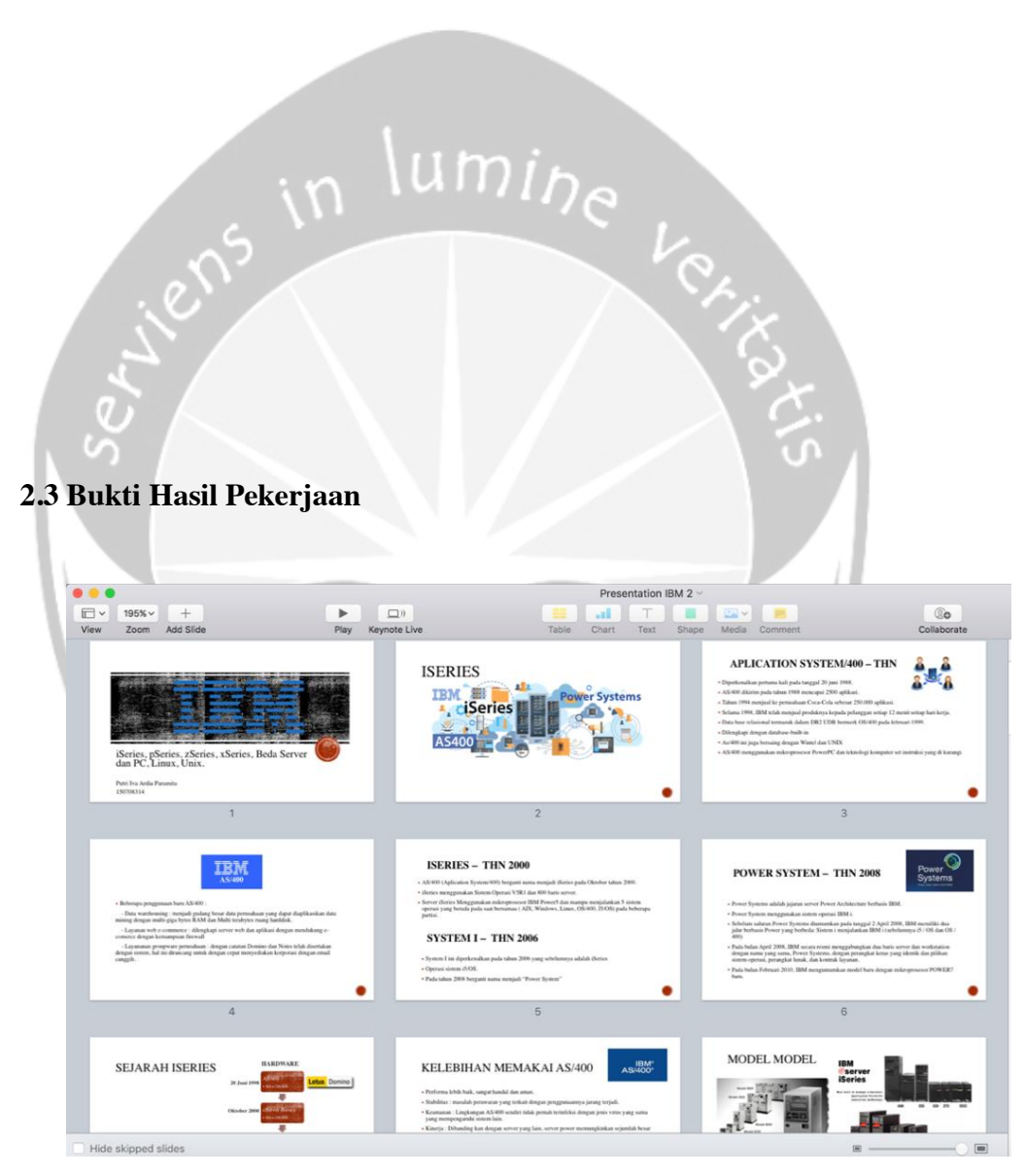

*Gambar 2.9 Slide Presentasi IBM*

Hasil presentasi yang diberikan pada tanggal 19 desember 2018. Pada presentasi ini saya menjelaskan dan menceritakan tentang sejarah IBM iSeries, IBM pSeries, IBM zSeries, IBM xSeries, UNIX dan LINUX. Saya mempresentasikan kepada Bapak Jarot dan 3 Sales lainnya dari PT. Binareka Tatamandiri.

|                | IP/User       | <b>Host Name</b>         |
|----------------|---------------|--------------------------|
| $\,1$          | 192.100.4.6   | AdeA-Ipad                |
| $\overline{2}$ | 192.100.4.7   | Redmi 4A-Redmi           |
| 3              | 192.100.4.9   | Vivo-1727                |
| $\overline{4}$ | 192.100.4.18  | Galaxy-s7-edge           |
| 5              | 192.100.4.22  | iPhoneEdrianaXu          |
| 6              | 192.100.4.35  | Android-2c0d3bde80c09942 |
| $\overline{7}$ | 192.100.4.49  | TABLET-8CO3JUJ5          |
| $\bf{8}$       | 192.100.4.50  | Android-a9581cfdb026fa79 |
|                |               |                          |
| $\overline{9}$ | 192.100.4.53  | Fitraini                 |
| 10             | 192.100.4.55  | Android-61a2993f842010d  |
| 11             | 192.100.4.62  | Putri-Ivas-MBP           |
| 12             | 192.100.4.67  | LAPTOP-40HDDTSP          |
| 13             | 192.100.4.81  | RedmiNote3-enjie         |
| 14             | 192.100.4.84  | Galaxy-s7-Pro            |
| 15             | 192.100.4.86  | Tenda                    |
| 16             | 192.100.4.90  | Putrivardia              |
| 17             | 192.100.4.96  | LAPTOP-LMBTJDLP          |
| 18             | 192.100.4.99  | Accounting3              |
| 19             | 192.100.4.100 | Aryos-MacBook            |
| 20             | 192.100.4.103 | <b>BTM-Meysha</b>        |
| 21             | 192.100.4.106 | Redmi 4A-Redmi           |
| 22             | 192.100.4.109 | Hendri-iPhone            |
| 23             | 192.100.4.113 | JD-Thinkpad              |
| 24             |               | JD-Router                |
|                | 192.100.4.117 |                          |
| 25             | 192.100.4.121 | Ady-BTM                  |
| 26             | 192.100.4.123 | DESTOP-MP81DO6           |
| 27             | 192.100.4.129 | GusKoko                  |
| 28             | 192.100.4.130 | Galaxy-Note8             |
| 29             | 192.100.4.139 | iPhone                   |
| 30             | 192.100.4.141 | Android-fdbf23e10c7b5aec |
| 31             | 192.100.4.140 | BRW30F77234E027          |
| 32             | 192.100.4.147 | Arif-PC                  |
| 33             | 192.100.4.153 | Android-2fd31ca80b6255b3 |
| 34             | 192.100.4.156 | DESTOP-BT905J4           |
| 35             | 192.100.4.157 | iPhone                   |
| 36             | 192.100.4.161 | Android-37850da5549a8543 |
| 37             | 192.100.4.162 | Android-b42aic27f1aaf209 |
|                | 192.100.4.169 | LAPTOP-Darjat            |
| 38             | 192.100.4.172 | Android-d1c9cc5cf5d31e4d |
| 39             |               | Galaxy-S8                |
| 40             | 192.100.4.175 | Admin-THINK              |
| 41             | 192.100.4.182 | iPhone                   |
| 42             | 192.100.4.183 | Android-c5870ade6e68074c |
| 43             | 192.100.4.185 |                          |
| 44             | 192.100.4.196 | Galaxy-Note8             |
| 45             | 192.100.4.190 | Samsung-Galaxy-s7-edge   |
| 46             | 192.100.4.198 | Nani-THINK               |
| 47             | 192.100.4.199 | Meryantis-MBP            |
| 48             | 192.100.4.201 | <b>BLACKBERRY-EE7F</b>   |
|                |               |                          |
|                |               |                          |
|                |               |                          |
|                |               |                          |

*Gambar 2.10 Laporan Active Clients* 

Hasil laporan yang diperiksa oleh Bapak Jarot pada tanggal 21 Desember 2018. Pada laporan ini saya telah mencatat mengenai pengguna yang menggunakan WiFi pada kantor PT. Binareka Tatamandiri yang saya dapatkan dari aplikasi Ruckus dan saya catat secara manual menggunakan Microsoft Excel.

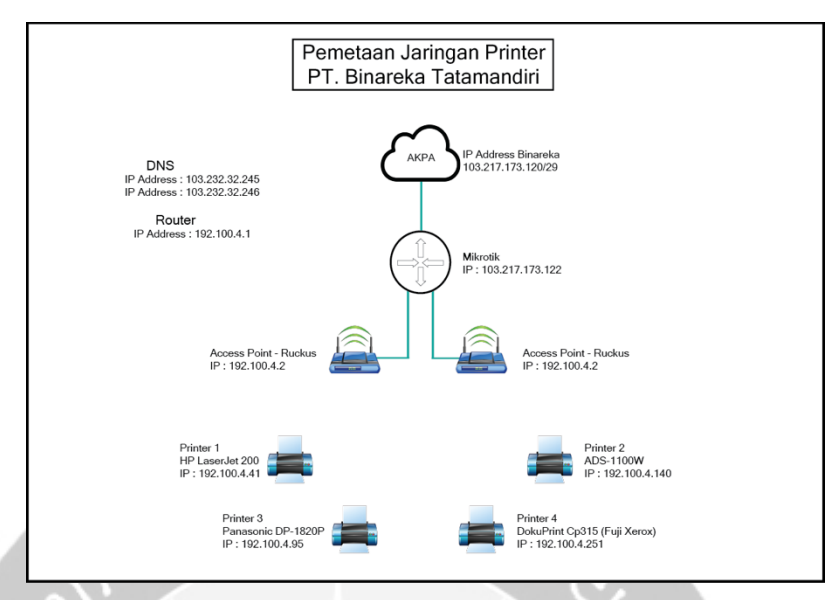

*Gambar 2.11 Laporan Pemetaan Jaringan Printer PT. Binareka Tatamandiri* 

Hasil laporan yang diperiksa oleh Bapak Jarot pada tanggal 21 Desember 2018. Pada laporan ini saya membuat desain Pemetaan Jaringan Printer pada perusahaan PT. Binareka Tatamandiri menggunakan aplikasi Adobe Ilustrator.

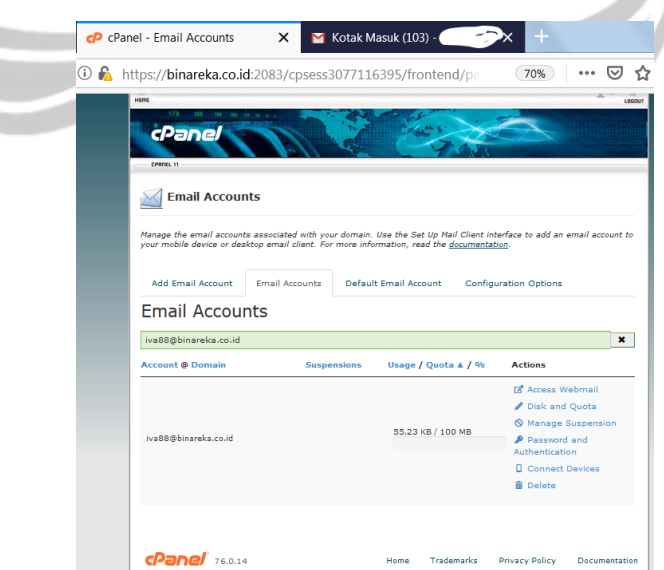

*Gambar 2.12 Email iva88@binareka.co.id yang dibuat pada aplikasi cPanel*

Email yang di buat menggunakan aplikasi cPanel pada tanggal 24 desember 2018. Agar perusahaan lebih mudah memantau karyawan, lebih mudah memperkenalkan perusahaannya, dan lebih mudah perusahaan untuk mencari kontaknya.

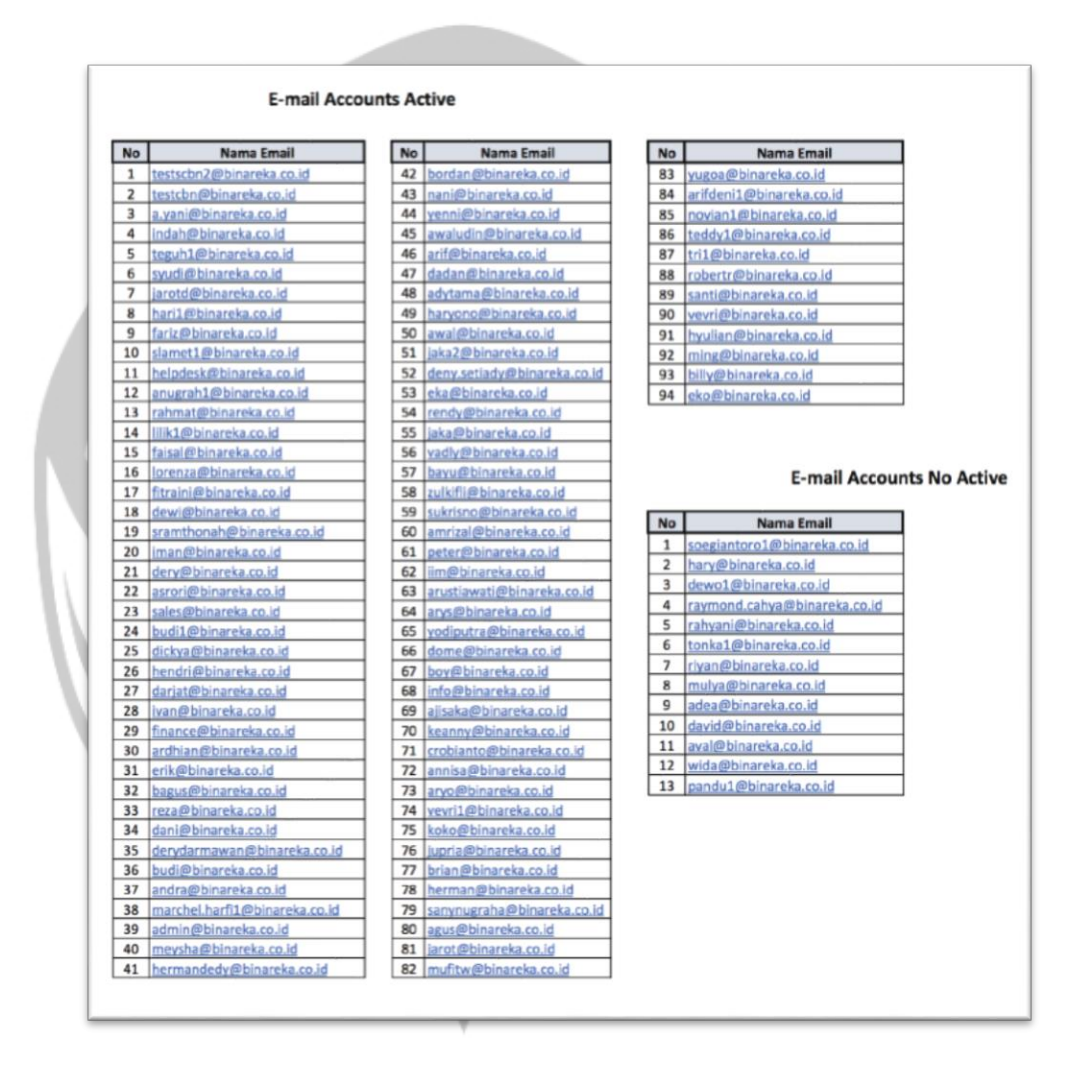

*Gambar 2.13 Laporan Email Accounts Active and Email Accounts No Active*

Ini adalah hasil laporan yang diperiksa oleh Bapak Jarot pada tanggal 2 Januari 2019, yaitu mencatat akun Email yang tidak aktif dan akun

Email yang aktif pada Perusahaan PT. Binareka Tatamandiri secara manual dengan Microsoft Excel. Data yang di dapatkan yaitu dari aplikasi cPanel.

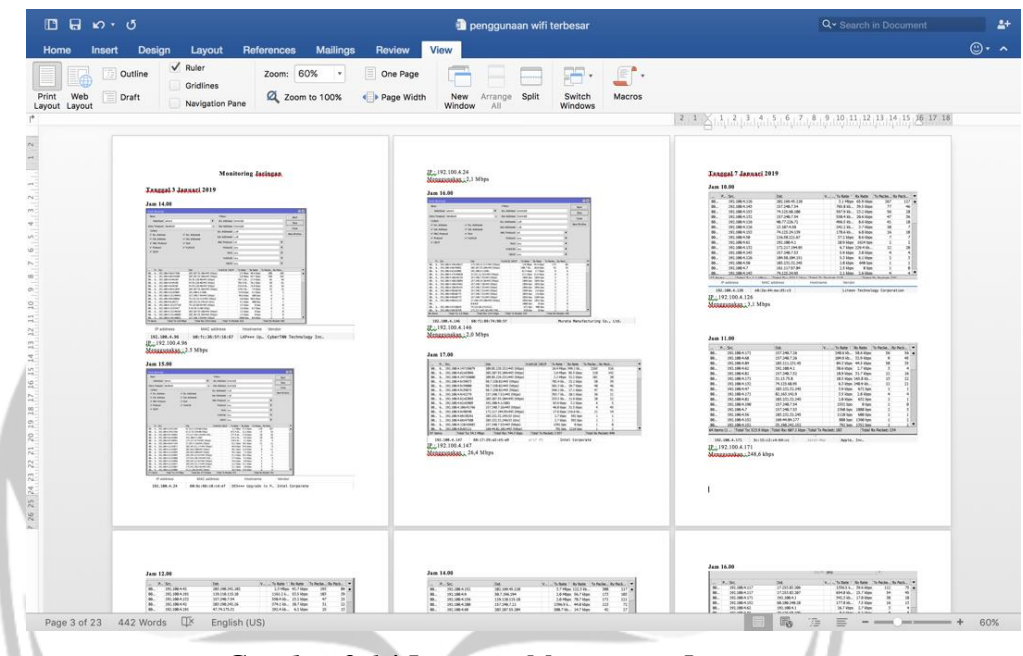

*Gambar 2.14 Laporan Monitoring Jaringan*

Ini adalah hasil laporan yang diperiksa oleh Bapak Jarot pada tanggal 11 Januari 2019, yaitu capture setiap 1 jam sekali dan diberi alamat ip dan nama pemilik alamat ip tersebut yang sedang memakai internet paling banyak. Untuk mengetahui nama pemilik alamat ip yang menggunakan kapasitas internet yang melebihi batas kuota adalah WinBox4Mac. LanScan untuk aplikasi pemindai jaringan IPv4 yang dapat menemukan semua perangkat aktif pada subnet apapun yaitu subnet local atau subnet apa pun yang anda konfigurasikan. Lalu untuk membuat laporan secara manual ini saya menggunakan Microsoft Word.

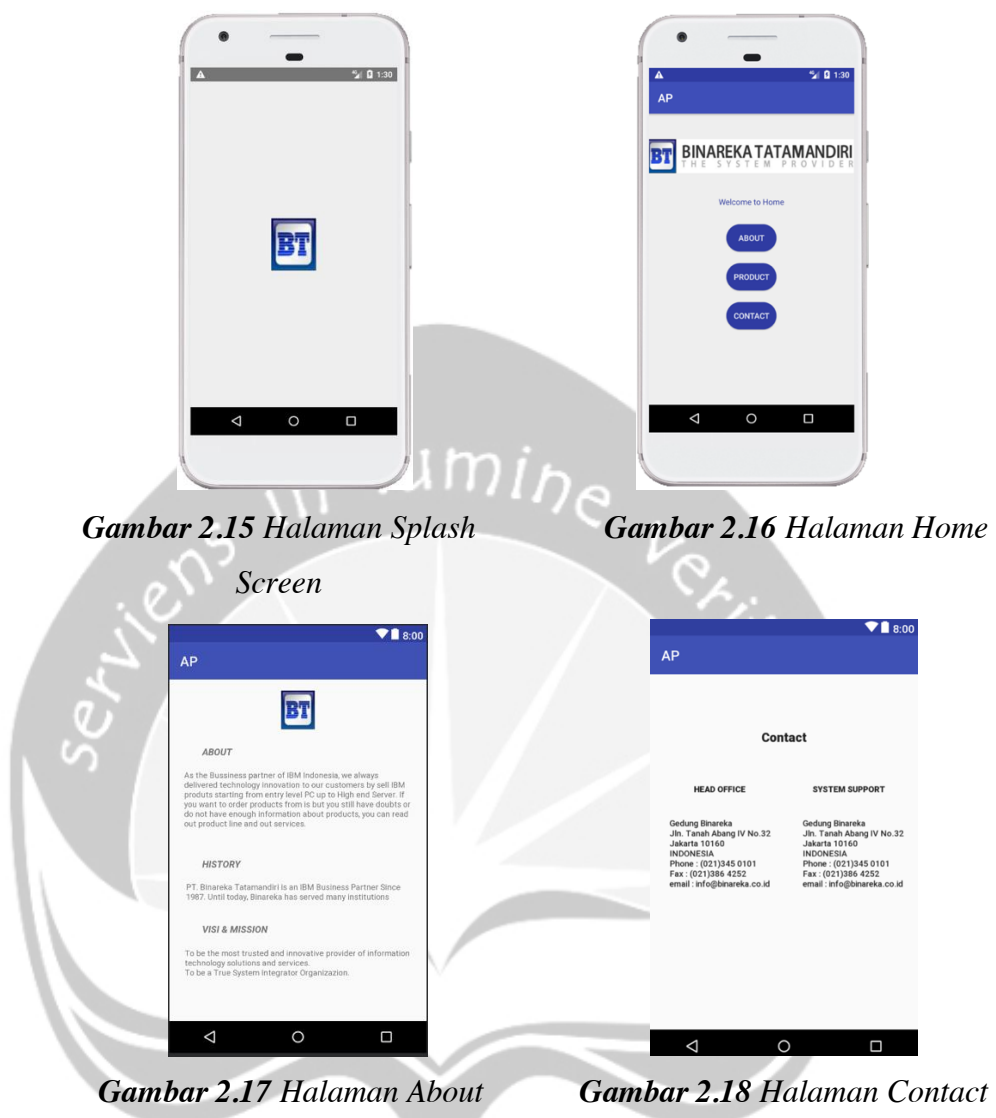

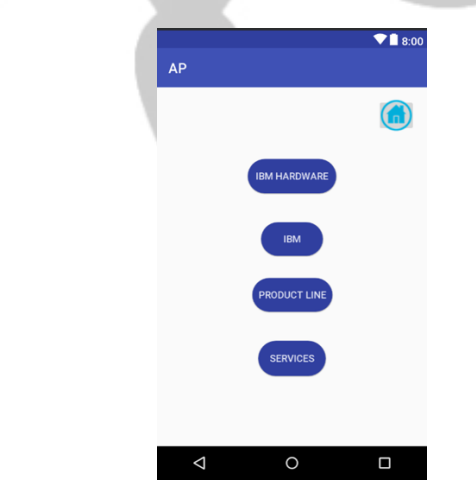

*Gambar 2.19 Halaman Product*

Pada gambar-gambar diatas ini adalah hasil dari pekerjaan membuat aplikasi PT. Binareka Tatamandiri yang berisi tentang informasi pada perusahaan tersebut yaitu *Splash Screen, Home, About, Contact, Product.* Untuk membuat aplikasi ini saya menggunakan aplikasi Android Studio. Pada **Gambar 2.15** adalah halaman *Splash Screen* akan muncul logo PT. Binareka Tatamandiri pada awal saat membuka aplikasi tersebut. Pada **Gambar 2.16** adalah halaman *Home* terdapat menu untuk menuju ke menu *About, Contact, Product* ketika diklik. Pada **Gambar 2.17** adalah halaman *About* terdapat informasi tentang PT. Binareka Tatamandiri, Visi dan Misi perusahaan tersebut. Pada **Gambar 2.18** adalah halaman *Contact* terdapat informasi tentang alamat, nomor telepon, fax, dan email perusahaan tersebut. Pada **Gambar 2.19** adalah halaman *Product* terdapat menu product yang dijual oleh PT. Binareka Tatamandiri dan jika diklik maka akan menuju ke halaman baru yang berisi tentang informasi produk-produk tersebut.

# **BAB III HASIL PEMBELAJARAN**

#### **3.1. Manfaat Kerja Praktek**

Selama saya menjalankan kerja praktek pada perusahaan PT. Binareka Tatamandiri, saya menemukan banyak sekali ilmu yang saya dapatkan. Ilmu yang saya dapatkan antara lain tentang sikap, kreatif dan disiplin. Pada perusahaan PT. Binareka Tatamandiri karyawan dan atasan sudah layaknya keluarga, pada contohnya saat makan siang semua karyawan duduk dimeja tengah secara bersamaan untuk makan siang bersama walaupun menu makanan yang berbeda beda tetapi tak jarang kantor menyediakan makanan prasmanan yang dimasak langsung oleh para karyawan tersebut. Sikap saat bertemu atasan atau karyawan lain kita harus saling menyapa satu sama lain dan jika ingin bertemu dengan atasan kita harus meminta ijin dan membuat janji terlebih dahulu agar tidak mengganggu kegiatan beliau. Kreatif dalam berfikir itu sangat dibutuhkan bagi karyawan Operator Jaringan. Kita harus mencari tahu sebuah masalah dan harus menyelesaikannya secara cepat ketika terdapat jaringan yang *error/bug*.

### **3.2. Penerapan Ilmu dalam Kerja Praktek**

Penerapan ilmu yang daya dapatkan dari kampus untuk melakukan kerja praktek ini antara lain yaitu Mata Kuliah Jaringan Komputer pada saat pemetaan Jaringan Printer pada perusahaan PT. Binareka Tatamandiri. Saat itu saya mencari jaringan dengan manual menulis alamat ip *address* dari ip DNS, Router, WiFi, Mikrotik, sampai Printer setelah itu digambarkan secara manual menggunakan Adobe Illustrator. Lalu saat membuat aplikasi PT. Binareka Tatamandiri menggunakan aplikasi Android Studio ini saya dapatkan pada Mata Kuliah P3L yaitu Projek Pengembangan Perangkat Lunak.

# **BAB IV KESIMPULAN**

Dalam kerja praktek ini tidak hanya datang ke suatu perusahaan dan melakukan suatu halng ditugaskan oleh atasan. Namun juga belajar dan memahami dunia kerja yang bergerak dalam bidang Teknologi Informasi (TI) yang tidak bisa kita dapatkan saat kuliah di kampus. Tantangan bagi kita sebagai orang yang bergerak di bidang teknologi informasi untuk bisa mengikuti perkembangan jaman karena teknologi akan terus berubah.

Kerja sama tim juga sangat penting ketika kita sedang mengerjakan proyek, oleh karena itu harus ada sesi *sharing*. Sesi ini untuk berbagi permasalahan satu sama lain dan membagi tugas yang akan dilakukan, maka kinerja tim akan menjadi lebih baik.

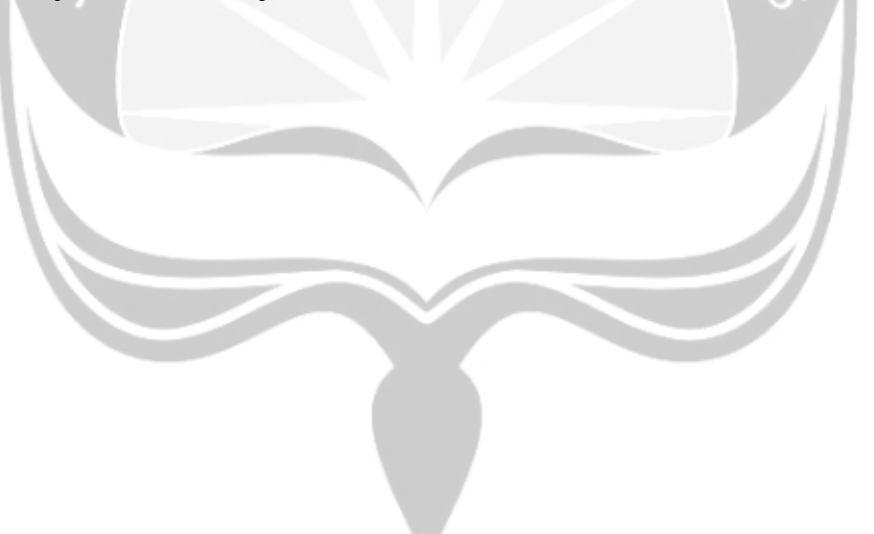

# **LAMPIRAN**

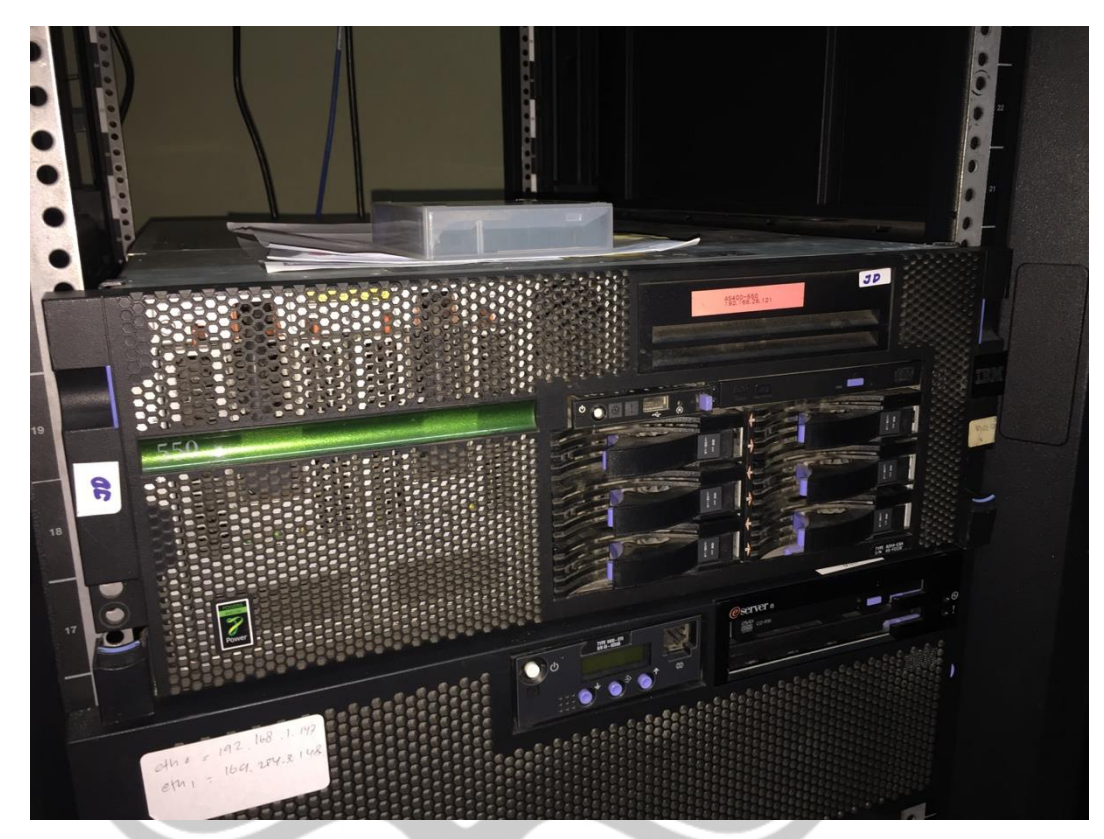

*Gambar 5.1 IBM iSeries AS/400 pada PT. Binareka Tatamandiri*

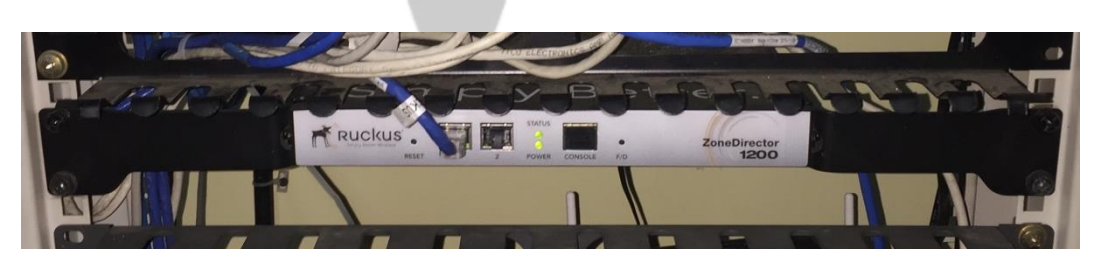

*Gambar 5.2 Ruckus pada PT. Binareka Tatamandiri*

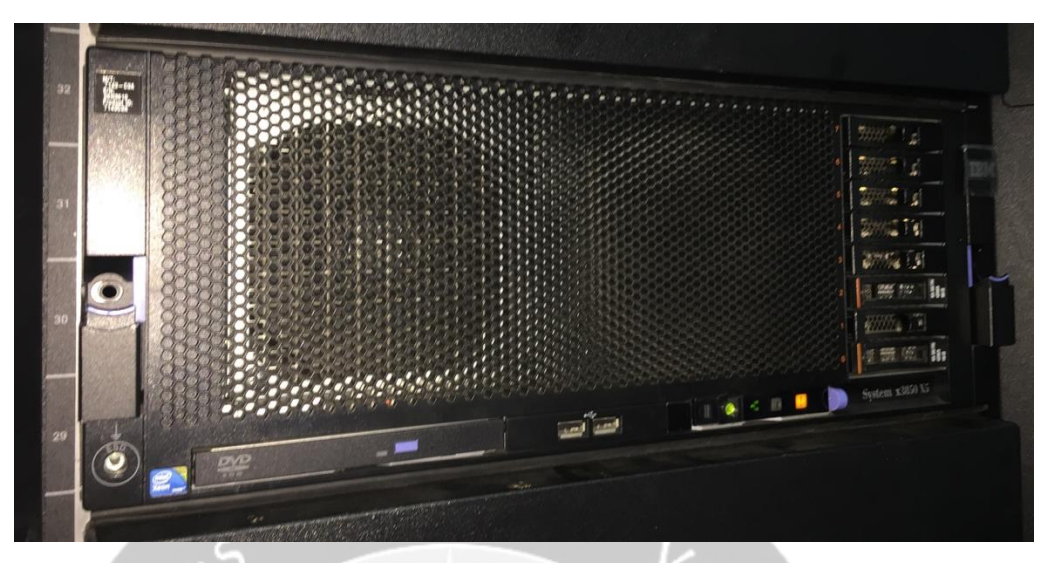

*Gambar 5.3 IBM System X320 X5 pada PT. Binareka Tatamandiri*

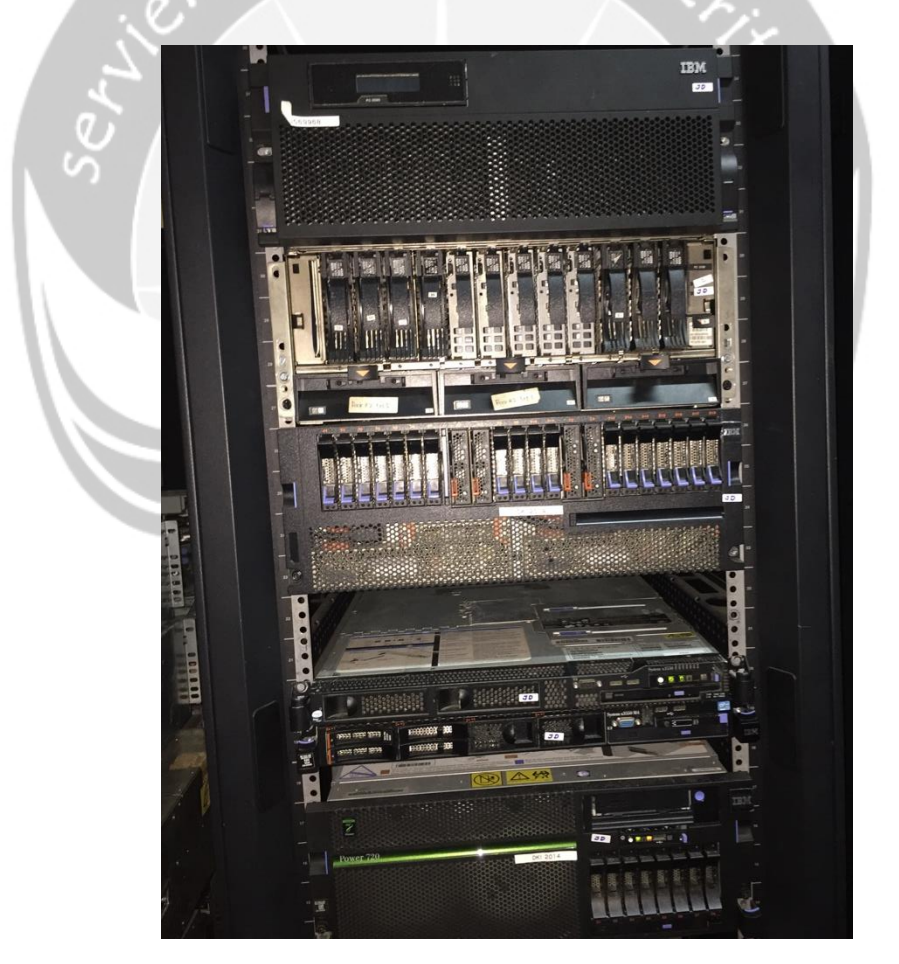

*Gambar 5.4 IBM AS/6000 dan Power 720 pada PT. Binareka Tatamandiri*

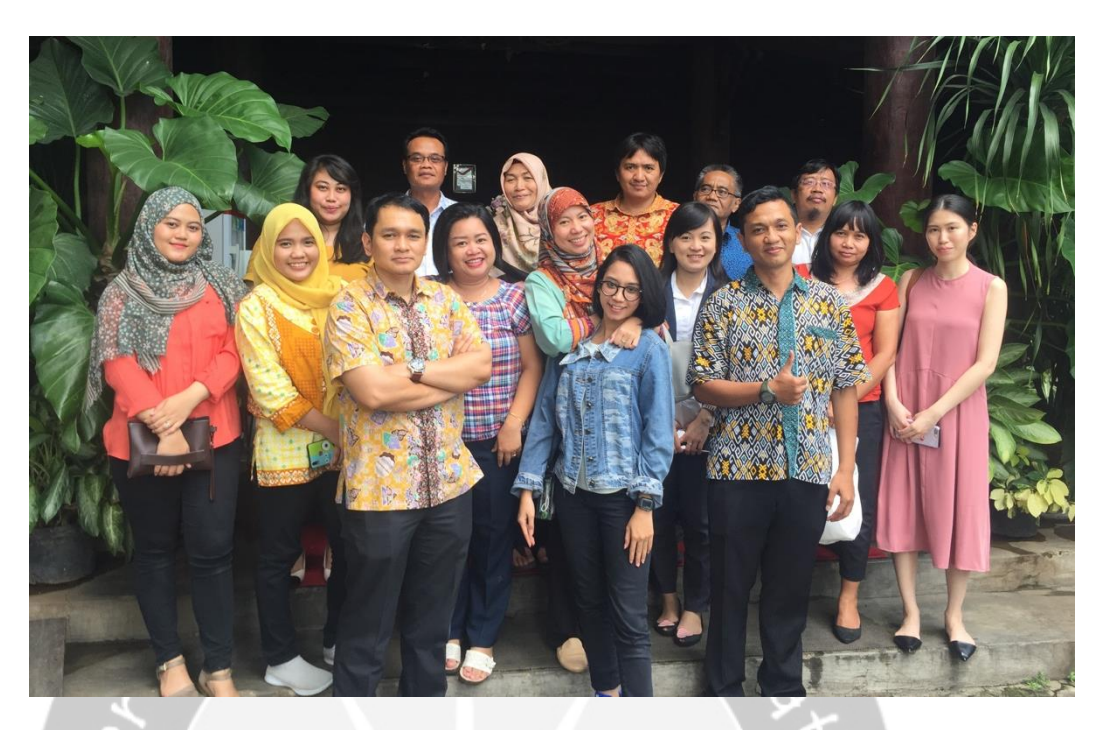

*Gambar 5.5 Foto bersama para karyawan PT. Binareka Tatamandiri*

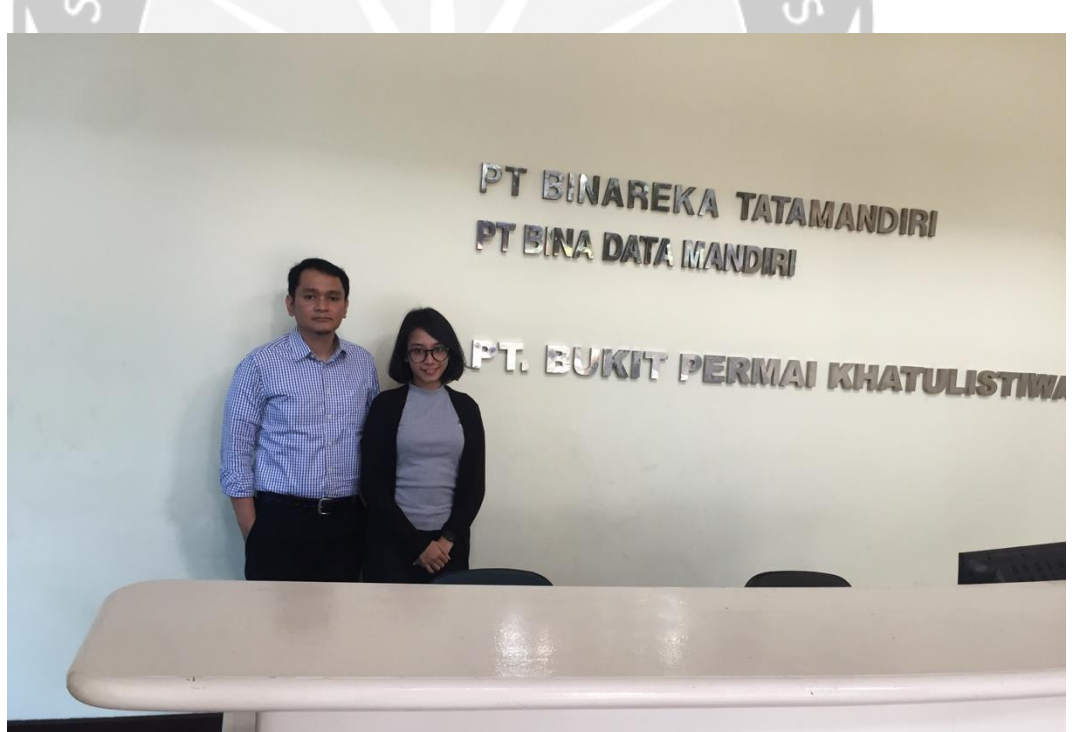

*Gambar 5.6 Foto bersama dengan Pembimbing Lapangan di PT. Binareka Tatamandiri*

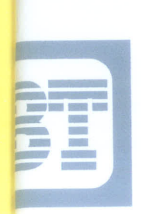

# PT. BINAREKA TATAMANDIRI

Ref. No.: 004/BT-HRD/I/19

Jakarta, 29 Januari 2019

Kepada Yth. Universitas Atma Jaya Yogyakarta Fakultas Teknologi Industri Jl. Babarsari No. 43 Yogyakarta

Up.: Bapak Dr. A. Teguh Siswantoro

**Perihal: Kerja Praktek** 

Dengan hormat,

Menyambung surat Universitas Atma Jaya, Fakultas Teknologi Industri nomor 201/1.A5 tanggal 19 Nopember 2018 perihal tersebut diatas, dengan ini kami atas nama Pimpinan Perusahaan PT Binareka Tatamandiri menyampaikan bahwa Mahasiswa bapak atas nama Putri Iva Ardia Paramita telah melakukan kerja praktek/magang selama 1,5 (satu setengah ) bulan, dari tanggal 13 Desember 2018 sampai tanggal 28 Januari 2019.

Demikian hal ini kami sampaikan, atas perhatiannya kami ucapkan terima kasih.

Hormat kami, PT BINAREKA TATAMANDIRI VAREKA TATAMANDIRI AKARTA

Nanik Kasiani Personalia

Tembusan: Direksi PT Binareka Tatamandiri

#### Gedung BINAREKA

Jl. Tanah Abang IV No. 32 Jakarta 10160, Indonesia, Telp: (021) 386 3636, 345 0101 (Hunting) Fax.: (021) 386 4252